# **Руководство по эксплуатации**

**Радарный датчик для непрерывного измерения уровня сыпучих продуктов**

# **VEGAPULS 67**

4 … 20 mA/HART - четырехпроводный

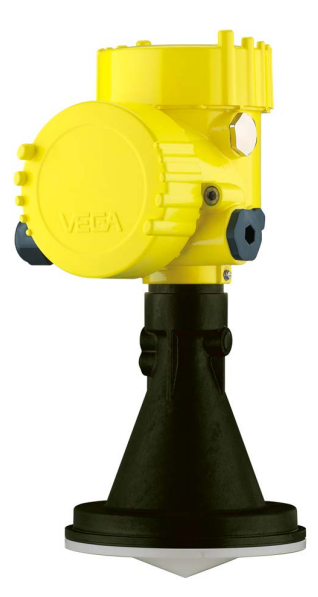

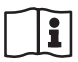

Document ID: 36532

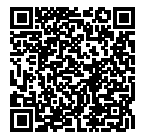

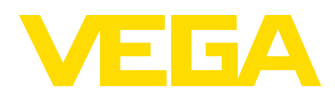

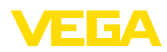

# Содержание

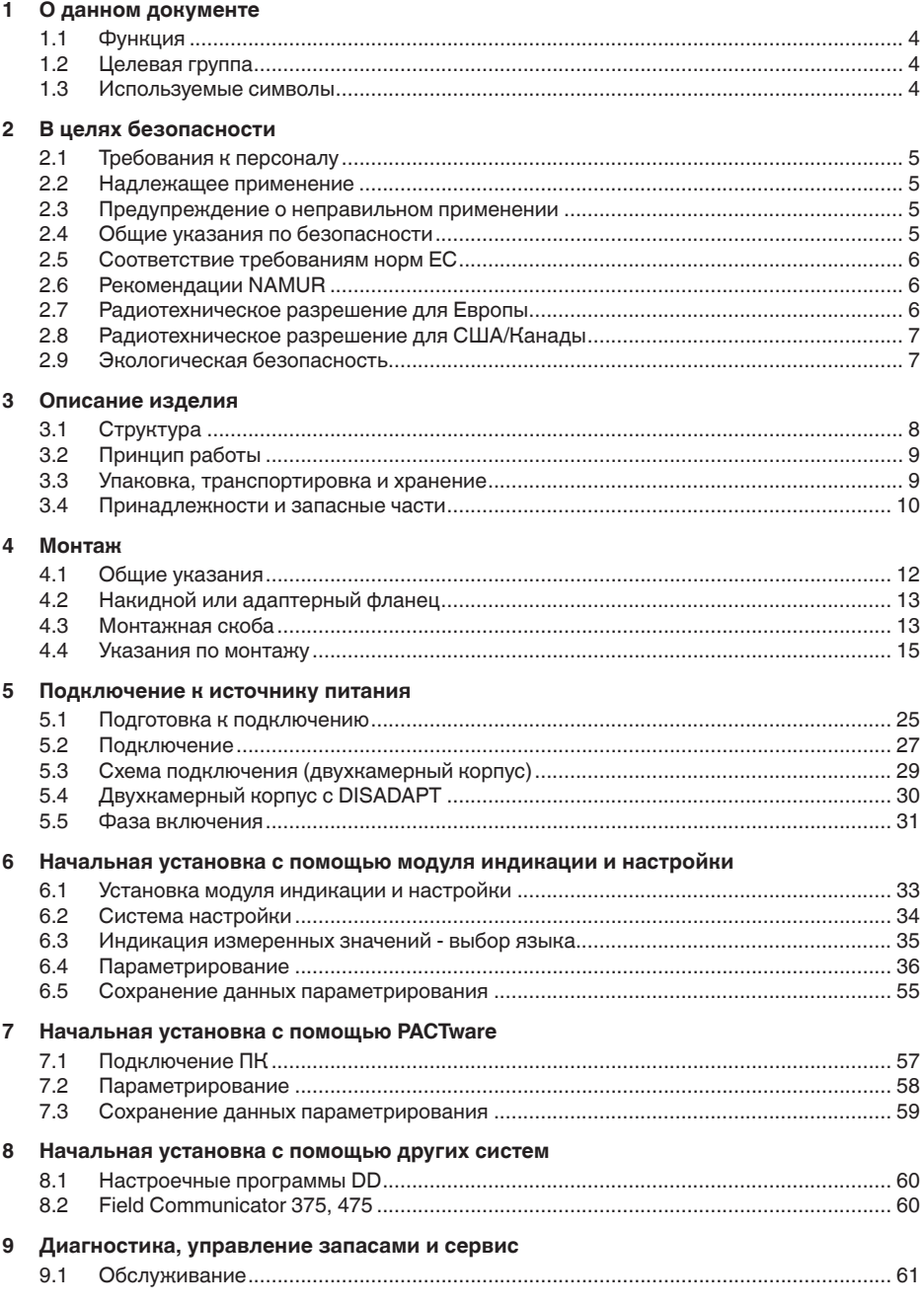

36532-RU-160414

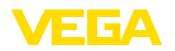

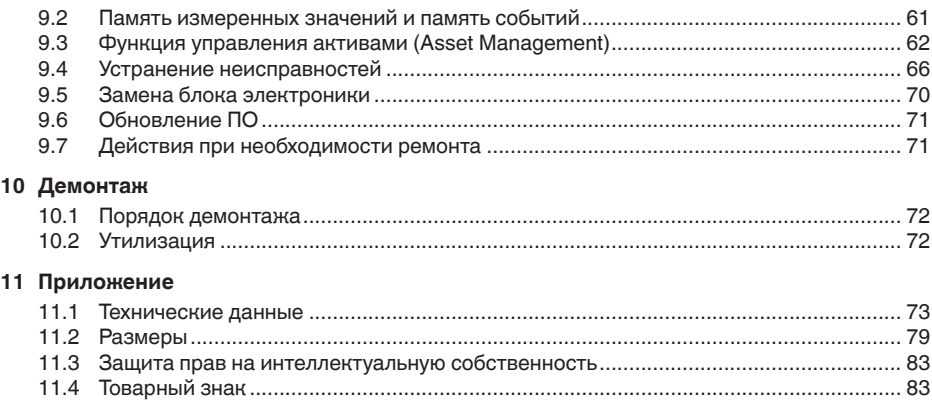

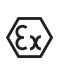

**Указания по безопасности для Ex-зон** Для Ex-применений следует соблюдать специальные указания по безопасности, которые прилагаются к каждому устройству в Ex-исполнении и являются составной частью данного руководства по эксплуатации.

Редакция:2016-01-29

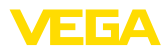

# **1 О данном документе**

### **1.1 Функция**

Данное руководство содержит необходимую информацию для монтажа, подключения и начальной настройки, а также важные указания по обслуживанию и устранению неисправностей. Перед пуском устройства в эксплуатацию ознакомьтесь с изложенными здесь инструкциями. Руководство по эксплуатации должно храниться в непосредственной близости от места эксплуатации устройства и быть доступно в любой момент.

# **1.2 Целевая группа**

Данное руководство по эксплуатации предназначено для обученного персонала. При работе персонал должен иметь и исполнять изложенные здесь инструкции.

# **1.3 Используемые символы**

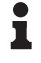

**Информация, указания, рекомендации**

Символ обозначает дополнительную полезную информацию.

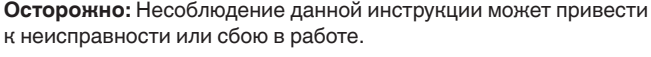

**Предупреждение:** Несоблюдение данной инструкции может нанести вред персоналу и/или привести к повреждению прибора.

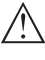

**Опасно:** Несоблюдение данной инструкции может привести к серьезному травмированию персонала и/или разрушению прибора.

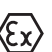

#### **Применения Ex**

Символ обозначает специальные инструкции для применений во взрывоопасных зонах.

#### **• Список**

Ненумерованный список не подразумевает определенного порядка действий.

### **→ Действие**

Стрелка обозначает отдельное действие.

#### **1 Порядок действий**

Нумерованный список подразумевает определенный порядок действий.

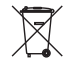

#### **Утилизация батареи**

Этот символ обозначает особые указания по утилизации батарей и аккумуляторов.

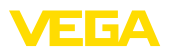

# **2 В целях безопасности**

### **2.1 Требования к персоналу**

Данное руководство предназначено только для обученного и допущенного к работе с прибором персонала.

При работе на устройстве и с устройством необходимо всегда носить требуемые средства индивидуальной защиты.

### **2.2 Надлежащее применение**

Датчик VEGAPULS 67 предназначен для непрерывного измерения уровня.

Область применения см. в гл. "*Описание*".

Эксплуатационная безопасность устройства обеспечивается только при надлежащем применении в соответствии с данными, приведенными в руководстве по эксплуатации и дополнительных инструкциях.

## **2.3 Предупреждение о неправильном применении**

Не соответствующее назначению применение прибора может привести к опасным последствиям, например, к переполнению емкости или повреждению компонентов установки из-за неправильного монтажа или настройки, вследствие чего может быть нанесен ущерб защитным свойствам прибора.

# **2.4 Общие указания по безопасности**

Устройство соответствует современному уровню техники с учетом общепринятых требований и норм. Устройство разрешается эксплуатировать только в исправном и технически безопасном состоянии. Ответственность за безаварийную эксплуатацию лежит на лице, эксплуатирующем устройство.

Лицо, эксплуатирующее устройство, также несет ответственность за соответствие техники безопасности действующим и вновь устанавливаемым нормам в течение всего срока эксплуатации.

При эксплуатации необходимо соблюдать изложенные в данном руководстве указания по безопасности, действующие требования к монтажу электрооборудования, а также нормы и условия техники безопасности.

Для обеспечения безопасности и соблюдения гарантийных обязательств, любое вмешательство, помимо мер, описанных в данном руководстве, может осуществляться только персоналом, уполномоченным изготовителем. Самовольные переделки или изменения категорически запрещены.

Следует также учитывать нанесенные на устройство маркировки и указания по безопасности.

Радарные уровнемеры имеют, в зависимости от исполнения, частоту излучения в диапазоне С, К или W. Мощность излучения

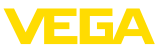

значительно ниже допустимых международными нормами предельных значений. При надлежащем применении прибор не представляет опасности для здоровья.

# **2.5 Соответствие требованиям норм ЕС**

Устройство выполняет требования соответствующих директив Европейского союза, что подтверждено испытаниями и нанесением знака CE.

Декларацию соответствия можно загрузить с нашей домашней страницы.

#### **Электромагнитная совместимость**

Устройство в четырехпроводном исполнении или исполнении Ex d ia предназначено для применения в промышленной среде. При этом следует учитывать проводимые и излучаемые помехи, которые являются обычными для устройства Класса A по EN 61326-1. При применении устройства в другой среде, необходимо принять меры для обеспечения электромагнитной совместимости с другими устройствами.

# **2.6 Рекомендации NAMUR**

Объединение NAMUR представляет интересы автоматизации промышленных технологических процессов в Германии. Выпущенные Рекомендации NAMUR действуют как стандарты в сфере промышленного приборного обеспечения.

Устройство выполняет требования следующих Рекомендаций NAMUR:

- NE 21 Электромагнитная совместимость оборудования
- NE 43 Уровень сигнала для информации об отказе измерительных преобразователей
- NE 53 Совместимость промышленных приборов и компонентов индикации/настройки
- NE 107 Самоконтроль и диагностика промышленных устройств

Дополнительные сведения см. на www.namur.de.

### **2.7 Радиотехническое разрешение для Европы**

Устройство разрешено к применению на закрытых емкостях в соответствии с EN 302372-1/2 V1.2.1 (2011-02).

Для применения внутри закрытых емкостей должны выполняться следующие условия:

- Устройство должно быть постоянно смонтировано на закрытой емкости из металла, железобетона или сравнимых демпфирующих материалов.
- Фланцы, присоединения к процессу и монтажные принадлежности должны обеспечивать микроволновую непроницаемость емкости и не пропускать радарный сигнал наружу.

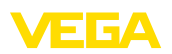

- Имеющиеся в емкости смотровые окна, если требуется, должны быть покрыты непроницаемым для микроволн материалом (например электропроводящим покрытием).
- Люки и присоединительные фланцы на емкости должны быть закрыты для предупреждения выхода радарного сигнала.
- Предпочтительно устройство монтировать сверху на емкости с направлением антенны вниз.
- Устройство может устанавливаться и обслуживаться только соответственно квалифицированным персоналом.

### **2.8 Радиотехническое разрешение для США/ Канады**

Данное устройство соответствует требованиям FCC, ч. 15. При эксплуатации следует соблюдать оба следующие условия:

- Прибор не должен быть источником электромагнитных помех.
- Прибор должен быть нечувствительным к электромагнитным помехам, а также к помехам, которые могут вызывать нежелательные режимы работы.

Изменения, которые не были явным образом одобрены изготовителем, ведут к отмене разрешения FCC/IC.

Устройство соответствует IC RSS-210.

Устройство может эксплуатироваться только в закрытых емкостях из металла, бетона или армированного стекловолокном пластика.

### **2.9 Экологическая безопасность**

Защита окружающей среды является одной из наших важнейших задач. Принятая на нашем предприятии система экологического контроля сертифицирована в соответствии с DIN EN ISO 14001 и обеспечивает постоянное совершенствование комплекса мер по защите окружающей среды.

Защите окружающей среды будет способствовать соблюдение рекомендаций, изложенных в следующих разделах данного руководства:

- Глава "*Упаковка, транспортировка и хранение*"
- Глава "*Утилизация*"

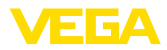

# **3 Описание изделия**

### **3.1 Структура**

### **Типовой шильдик**

Типовой шильдик содержит важные данные для идентификации и применения прибора:

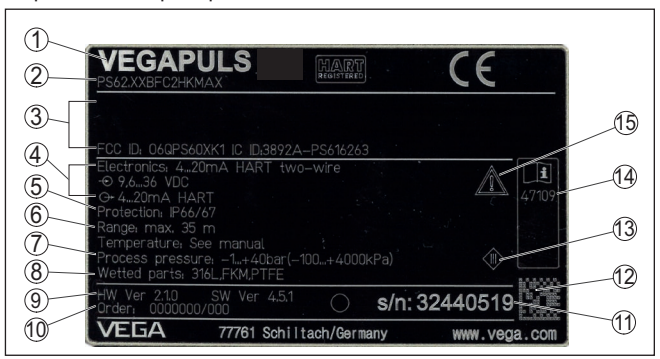

*Рис. 1: Данные на типовом шильдике (пример)*

- *1 Тип устройства*
- *2 Код изделия*
- *3 Разрешения*
- *4 Питание и сигнальный выход электроники*
- *5 Степень защиты*
- *6 Диапазон измерения*
- *7 Температура процесса и окружающей среды, давление процесса*
- *8 Материал контактирующих деталей*
- *9 Версия аппаратного и программного обеспечения*
- *10 Номер заказа*
- *11 Серийный номер устройства*
- *12 Матричный штрих-код для приложения для смартфона*
- *13 Символ класса защиты прибора*
- *14 ID-номер документации*
- *15 Указание по соблюдению документации устройства*

#### **Поиск устройства по серийному номеру**

Типовой шильдик содержит серийный номер прибора. По серийному номеру на нашей домашней странице можно найти следующие данные для прибора:

- Код изделия (HTML)
- Дата отгрузки с завода (HTML)
- Особенности устройства в соответствии с заказом (HTML)
- Руководство по эксплуатации и руководство по быстрой начальной установке в редакции на момент поставки прибора (PDF)
- Данные датчика в соответствии с заказом для замены электроники (XML)
- Протокол испытаний (PDF) опция

Данные можно получить на www.vega.com, в разделе "*VEGA Tools*" через "*Gerätesuche*", введя серийный номер устройства.

Также можно найти эти данные через смартфон:

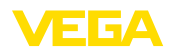

- Через "*VEGA Tools*" из "*Apple App Store*" или "*Google Play Store*" загрузить приложение для смартфона
	- Сканировать матричный код с шильдика устройства или
	- Вручную вести серийный номер в приложение

**Сфера действия данного Руководства по эксплуатации**

Данное руководство по эксплуатации действует для следующих исполнений устройства:

- Аппаратное обеспечение 2.1.0 и выше
- Программное обеспечение 4.5.1 и выше

**Комплект поставки**

- Комплект поставки включает:
- Радарный уровнемер
- Монтажная скоба с крепежным материалом (вариант)
- Документация
	- Руководство по быстрой начальной установке VEGAPULS 67
	- Инструкции для дополнительного оснащения прибора
	- "*Указания по безопасности*" (для Ex-исполнений)
	- При необходимости, прочая документация
- DVD "*Software*" со следующим содержанием:
	- PACTware/DTM Collection
	- Драйверное ПО

#### **Информация:**

В руководстве по эксплуатации описываются также особенности устройства, которые могут быть выбраны как опции при заказе. Поставляемое исполнение исходит из спецификации заказа.

### **3.2 Принцип работы**

Радарный уровнемер VEGAPULS 67 предназначен для непрерывного измерения уровня сыпучих продуктов при несложных условиях процесса. Уровнемер применяется на малых силосах и емкостях. **Область применения**

> Устройство применяется также для измерения уровня жидкостей.

Антенна радарного датчика излучает короткие радарные импульсы длительностью прибл. 1 нс и принимает их в виде эхосигналов, отраженных от поверхности продукта. Время прохождения радарного импульса от излучения до приема пропорционально расстоянию до поверхности продукта, т.е. уровню. Определенный таким образом уровень преобразуется в соответствующий выходной сигнал и выдается в виде измеренного значения. **Принцип действия**

**Упаковка**

36532-RU-160414

36532-RU-160414

### **3.3 Упаковка, транспортировка и хранение**

Прибор поставляется в упаковке, обеспечивающей его защиту во время транспортировки. Соответствие упаковки обычным транспортным требованиям проверено согласно ISO 4180.

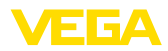

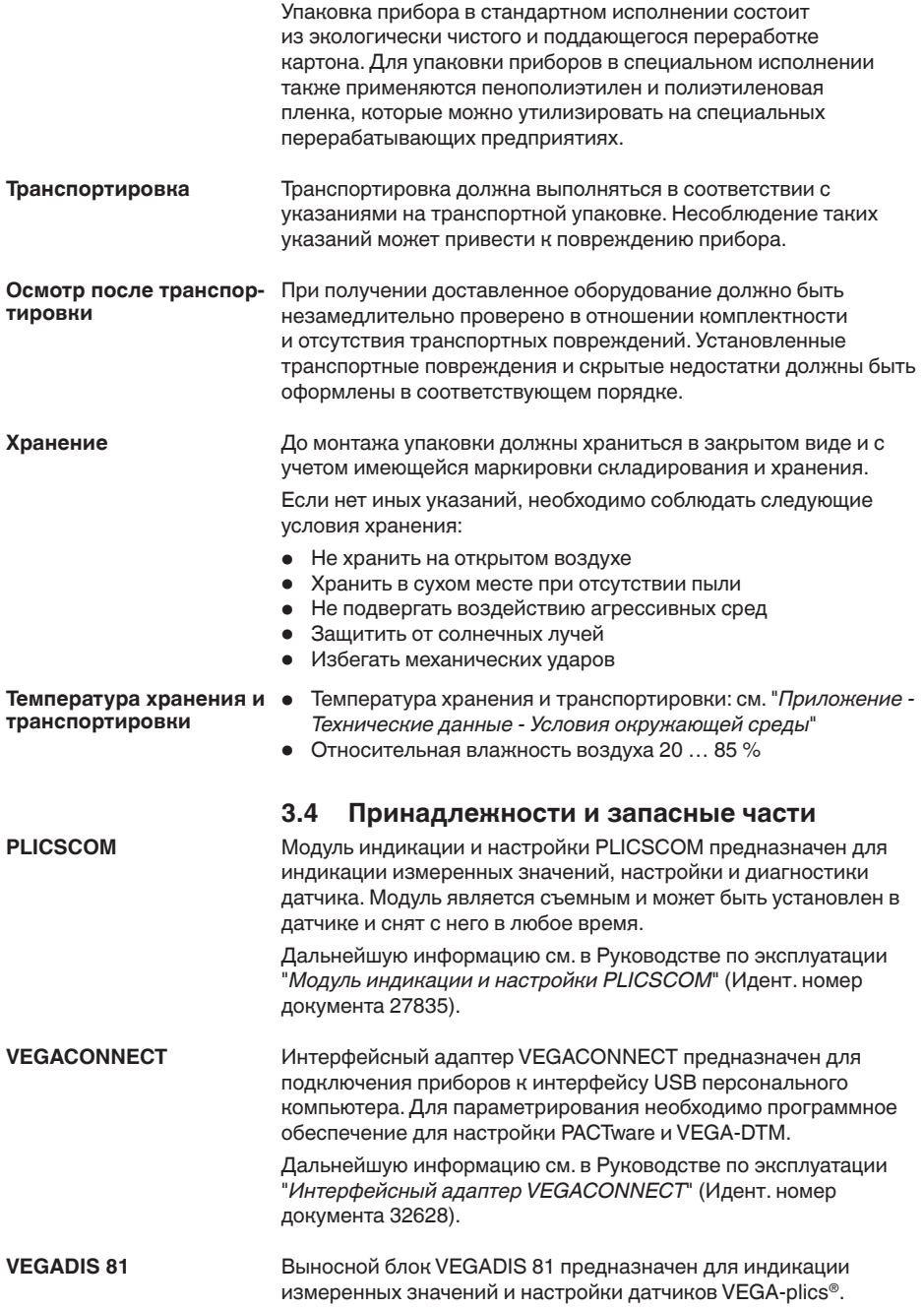

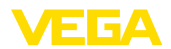

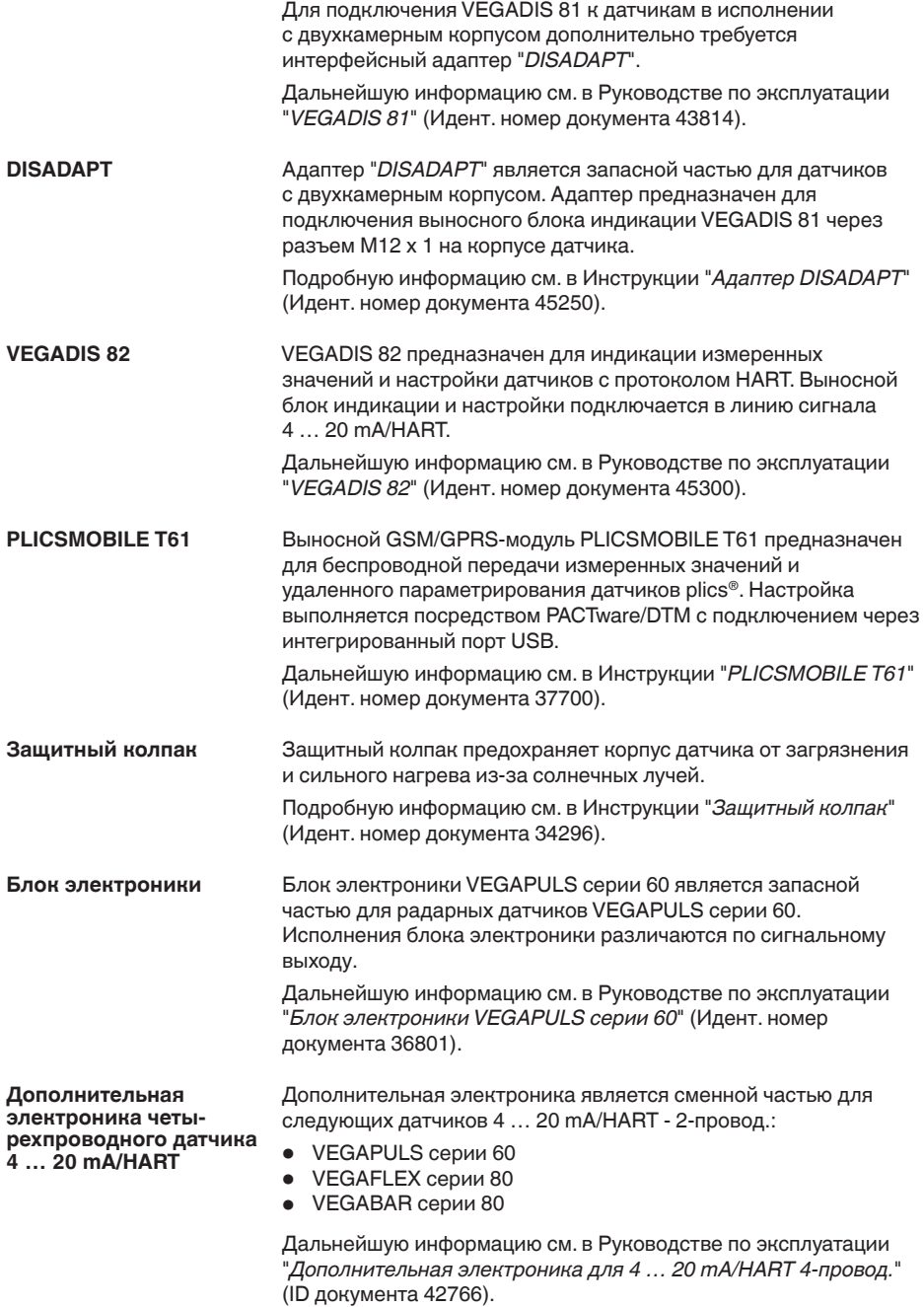

**Ввертывание**

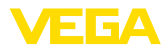

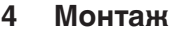

### **4.1 Общие указания**

Для затягивания резьбы приборов с резьбовым присоединением следует использовать шестигранник присоединения и подходящий гаечный ключ. Размер ключа см. гл. "*Размеры*".

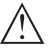

#### **Внимание!**

При ввертывании запрещается держать прибор за корпус! В противном случае может быть повреждена вращательная механика корпуса.

#### **Защита от влажности**

Для защиты устройства от проникновения влаги использовать следующие меры:

- Использовать рекомендуемый кабель (см. гл. "*Подключение к источнику питания*")
- Надежно затянуть кабельный ввод
- При горизонтальном монтаже корпус следует повернуть, так чтобы кабельный ввод смотрел вниз
- Соединительный кабель от кабельного ввода направить вниз

Это необходимо, прежде всего, при монтаже на открытом воздухе, в помещениях с повышенной влажностью (например, где производится очистка) и на емкостях с охлаждением или подогревом.

Все части устройства, находящиеся в процессе, должны быть применимы для данных условий процесса. **Применимость при данных условиях процесса**

К таким частям относятся:

- Активная измерительная часть
- Присоединение
- Уплотнение к процессу

Особо учитываемые условия процесса:

- Давление процесса
- Температура процесса
- Химические свойства среды
- Абразивные и механические воздействия

Данные по условиям процесса см. в гл. "*Технические данные*", а также на шильдике.

**Метрическая резьба** В случае корпусов устройств с метрической резьбой отверстий под кабельные вводы, кабельные вводы ввертываются на заводе. Кабельные вводы закрыты пластиковыми заглушками для защиты при транспортировке. Перед выполнением электрического подключения эти заглушки необходимо снять. **Кабельные вводы**

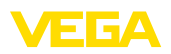

#### **Резьба NPT**

В случае корпусов устройств с самоуплотняющейся резьбой NPT, кабельные вводы не могут быть ввернуты на заводе. Свободные отверстия под кабельные вводы поэтому закрыты красными пылезащитными колпачками для защиты при транспортировке. Пылезащитные колпачки не дают достаточной защиты от влаги.

Перед пуском в эксплуатацию эти защитные колпачки должны быть заменены сертифицированными кабельными вводами или подходящими заглушками.

# **4.2 Накидной или адаптерный фланец**

Для монтажа прибора на патрубке предлагается комбинированный накидной фланец для DN 80 (ASME 3" или JIS 80). Прибор может также поставляться в исполнении с адаптерным фланцем от DN 100 (ASME 4" или JIS 100).

У приборов с пластиковым, алюминиевым однокамерным или нержавеющим корпусом накидной фланец можно надеть через корпус непосредственно при монтаже на месте. Через алюминиевый двухкамерный корпус накидной фланец надеть нельзя, поэтому данный способ монтажа нужно указывать при заказе прибора.

Чертежи для данных вариантов монтажа см. в гл. "*Размеры*".

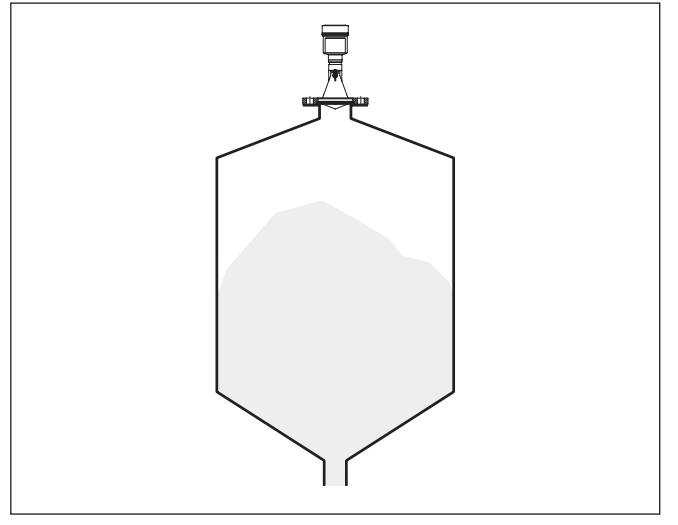

*Рис. 2: Фланцевый монтаж радарного датчика*

### **4.3 Монтажная скоба**

С помощью монтажной скобы датчик может устанавливаться на стенке емкости, перекрытии силоса или на кронштейне. Монтажная скоба позволяет легко ориентировать датчик **Монтажная скоба**

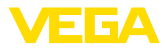

по отношению к поверхности сыпучего продукта в открытых емкостях.

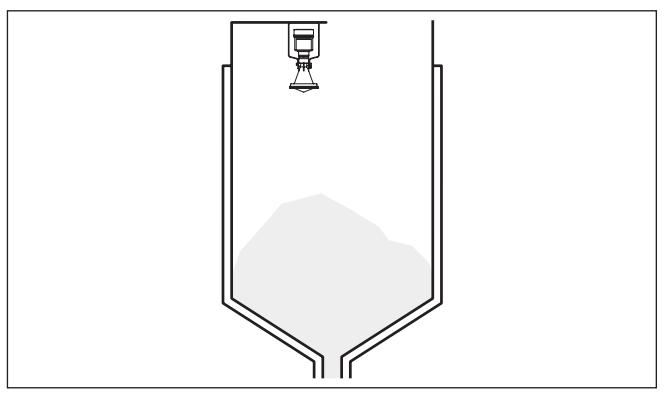

*Рис. 3: Радарный датчик с монтажной скобой*

Монтажная скоба, поставляемая вместе с прибором, не прикреплена к нему. Сначала ее необходимо прикрепить к датчику с помощью трех винтов с внутренним шестигранником M5 x 10 и пружинных шайб (макс. момент затяжки см. п. "*Технические данные*"). Необходимый инструмент: торцовый шестигранный ключ, размер 4.

Привинчивать скобу к датчику можно двумя способами. В зависимости от выбранного способа можно установить разный угол наклона датчика в скобе:

- Однокамерный корпус
	- Бесступенчато, угол наклона 180°
	- Ступенчато, угол наклона 0°, 90° и 180°
- Двухкамерный корпус
	- Бесступенчато, угол наклона 90°
	- Ступенчато, угол наклона 0° и 90°

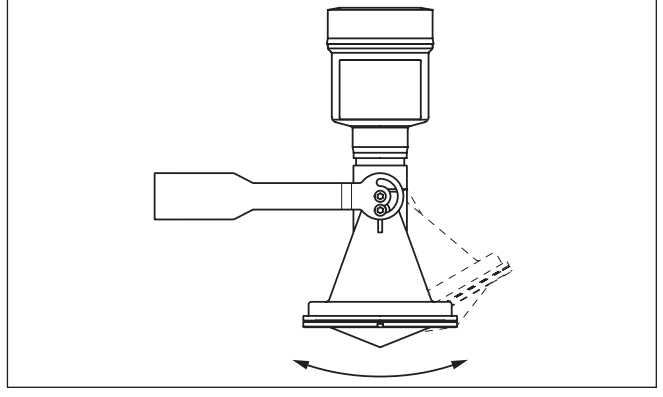

*Рис. 4: Установка угла наклона*

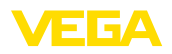

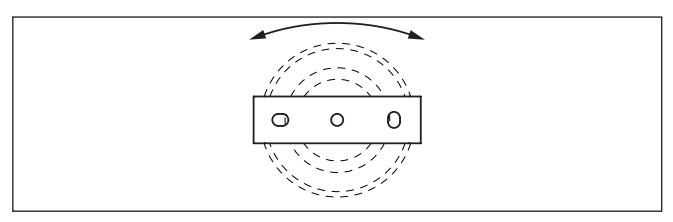

*Рис. 5: При креплении поворачивать в центре*

### **4.4 Указания по монтажу**

Для плотного монтажа исполнения с пластиковой рупорной антенной и накидным или адаптерным фланцем выполнить следующее:

- 1. Использовать подходящее плоское уплотнение, например из EPDM, с твердостью по Шору 25 или 50
- 2. Число винтов фланца соответствует числу отверстий во фланце
- 3. Все винты затянуть с моментом, указанным в технических данных

# **Поляризация**

**Плотный монтаж пластиковой рупорной**

**антенны**

Излучаемые датчиком радарные импульсы являются электромагнитными волнами. Поляризация определяется направлением электрической составляющей. Поворачивая прибор на присоединительном фланце или в резьбовом патрубке, можно за счет положения поляризации добиться заметного уменьшения влияния ложных эхосигналов.

Положение поляризации обозначено метками на приборе.

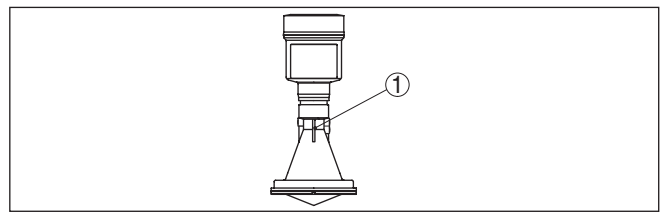

*Рис. 6: Положение поляризации*

*1 Маркирующая полоска*

**Монтажная позиция**

Прибор следует монтировать на расстоянии не менее 200 мм (7.874 in) от стенки емкости.

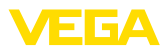

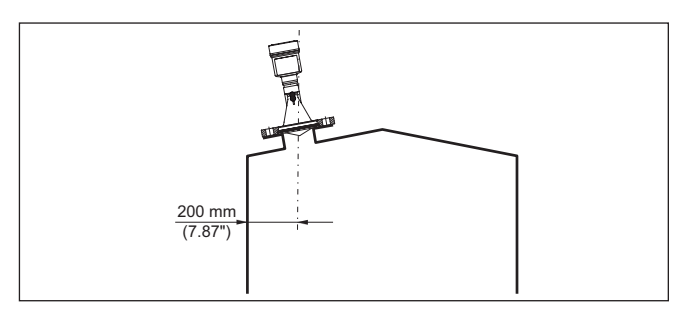

*Рис. 7: Монтаж радарного датчика на крыше емкости*

Если это расстояние поддержать невозможно (особенно если вероятно накопление осадка продукта на стенке емкости), то при начальной установке необходимо создать память помех. Рекомендуется повторно создать память помех с уже накопившимся осадком на стенке емкости.

**Заполнение сверху**: При монтаже датчика слишком близко к потоку загружаемого продукта может возникать искажение микроволнового сигнала. Наилучшей будет монтажная позиция напротив звполнения. Чтобы избежать сильного загрязнения, расстояние до фильтра или пылеотвода должно быть как можно больше. **Втекающий продукт**

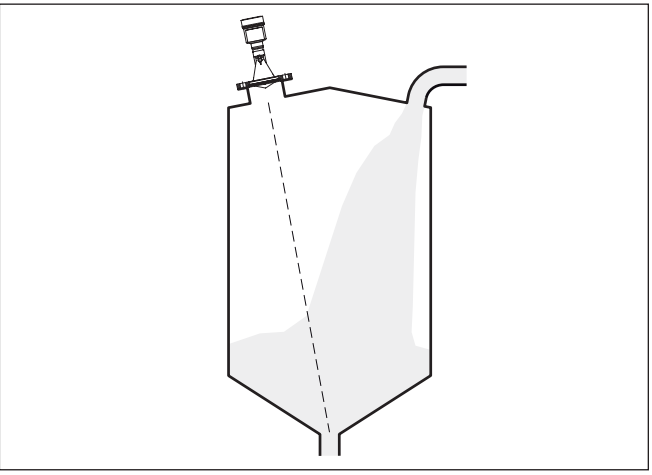

*Рис. 8: Монтаж радарного датчика при втекающем продукте, при заполнении сверху*

**Заполнение сбоку**: В силосах с боковой пневматической загрузкой сыпучего продукта, датчик нельзя монтировать в заполняющем потоке, иначе может возникать искажение микроволнового сигнала. Оптимальной будет монтажная позиция рядом с подающей трубой. Чтобы избежать сильного

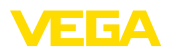

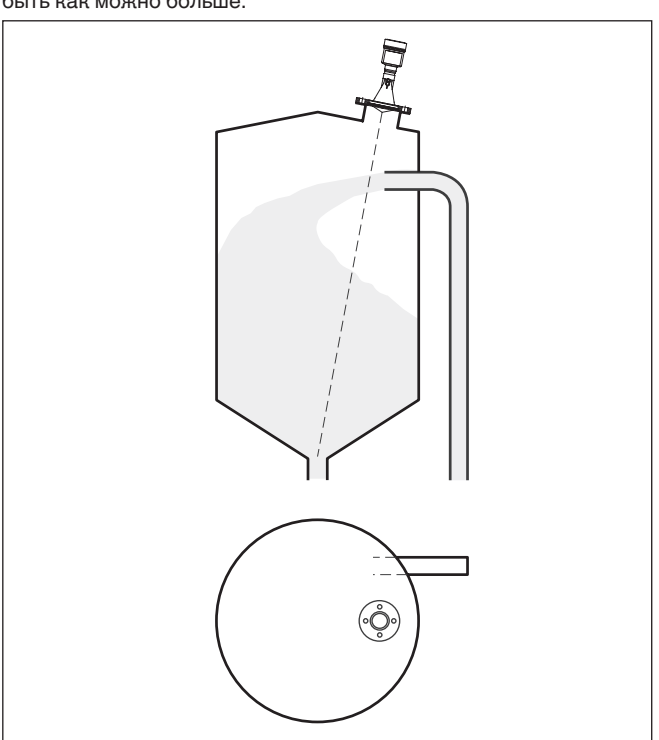

загрязнения, расстояние до фильтра или пылеотвода должно быть как можно больше.

*Рис. 9: Монтаж радарного датчика при втекающем продукте, при заполнении сбоку*

#### **Патрубок при пластиковой рупорной антенне**

Для монтажа VEGAPULS 67 на патрубке имеется накидной фланец DN 80 (ASME 3" или JIS 80), а также адаптерный фланец.

У приборов с пластиковым, алюминиевым однокамерным или нержавеющим корпусом накидной фланец можно надеть через корпус непосредственно при монтаже на месте. Через алюминиевый двухкамерный корпус накидной фланец надеть нельзя, поэтому данный способ монтажа нужно указывать при заказе прибора.

#### **Информация:**

Патрубок должен быть, как можно, короче, а конец патрубка должен быть закругленным, тогда помехи от патрубка емкости будут незначительными.

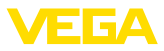

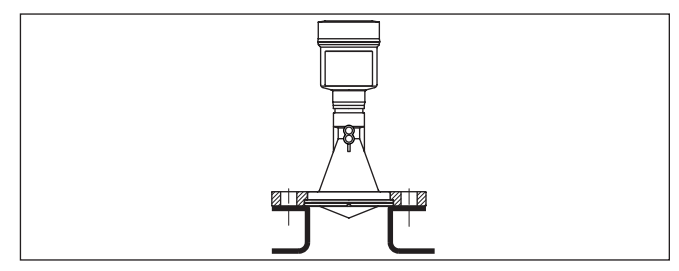

*Рис. 10: Рекомендуемая высота монтажного патрубка*

На продуктах с хорошими отражательными свойствами VEGAPULS 67 можно монтировать также на высоких патрубках (ориентировочные размеры патрубков см. на рисунке ниже). При этом необходимо создать память помех.

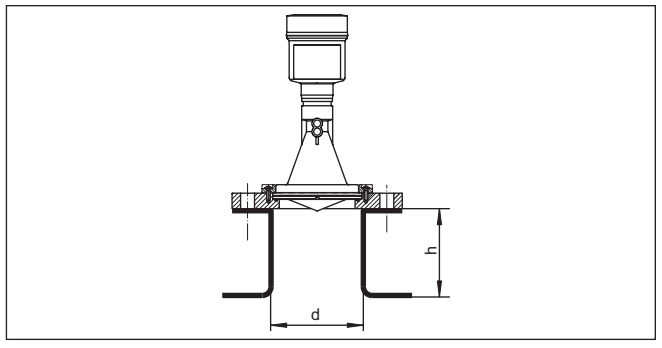

В таблице ниже приведены макс. значения высоты патрубка (h) в зависимости от его диаметра (d).

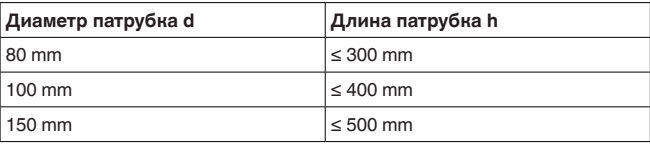

| Диаметр патрубка d | Длина патрубка h |
|--------------------|------------------|
| 13"                | $\leq 11.8$ in   |
| 4"                 | $\leq 15.8$ in   |
| 6"                 | $l \leq 19.7$ in |

#### **Рекомендация:**

При проектировании новых систем имеет смысл предусмотреть наклон патрубка в направлении выпуска продукта из емкости. Монтаж прибора на наклонном патрубке позволяет уменьшить ложные отражения от стенки емкости и обеспечивает возможность измерения вплоть до выпускного отверстия в конической части емкости.

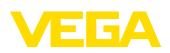

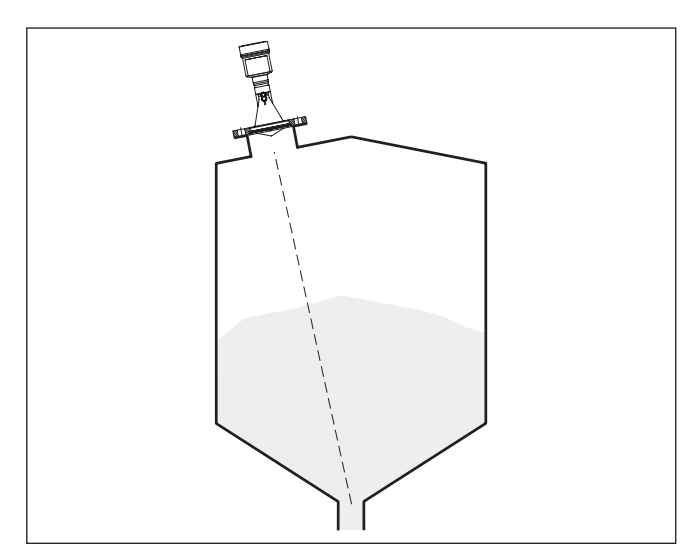

*Рис. 12: Ориентация прибора в силосе*

Чтобы измерение было возможно на полную глубину емкости, датчик следует ориентировать по направлению к самой нижней точке емкости, т.е. к выпускному отверстию. **Ориентация**

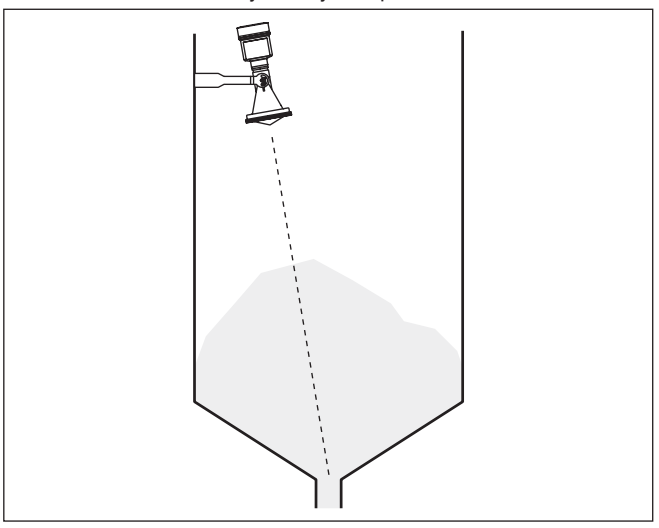

*Рис. 13: Монтаж в открытой емкости*

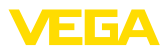

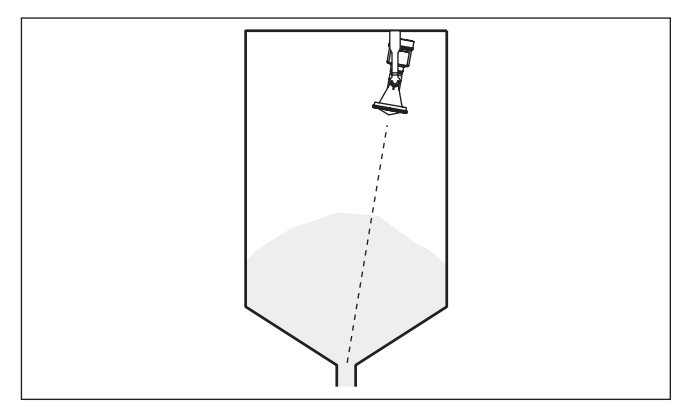

*Рис. 14: Монтаж на перекрытии емкости*

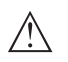

#### **Осторожно!**

При монтаже датчика на перекрытии емкости датчик не должен погружаться в продукт. В противном случае возможно механическое повреждение датчика.

В случае цилиндрического силоса с коническим выпуском, монтаж выполняется на патрубке. Рекомендуемая позиция патрубка - от трети до половины радиуса емкости.

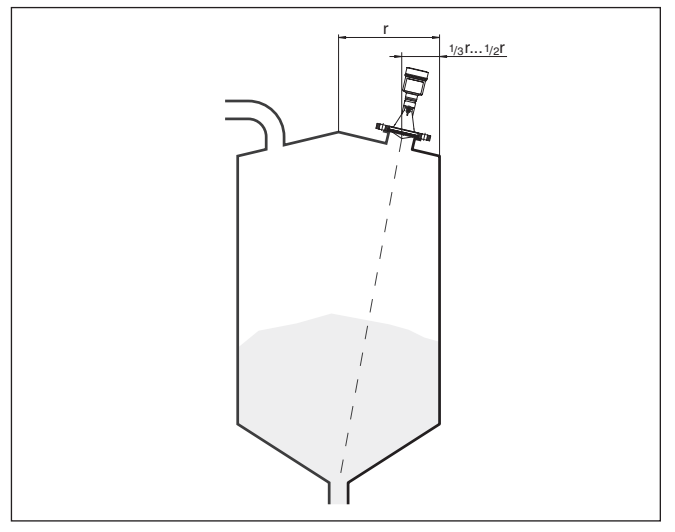

*Рис. 15: Монтажная позиция и ориентация*

**Насыпи**

Уровень больших насыпей можно измерять с помощью нескольких датчиков, смонтированных, например, на кранбалке. При наличии насыпных конусов, датчики нужно направить, по возможности, перпендикулярно по отношению к поверхности продукта.

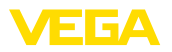

Датчики не влияют друг на друга.

#### **Информация:**

При таком применении следует принимать во внимание, что датчики рассчитаны на сравнительно медленное изменение уровня. Если датчик монтируется на подвижной консоли, то необходимо учитывать макс. скорость изменения уровня (см. п. "*Технические данные*").

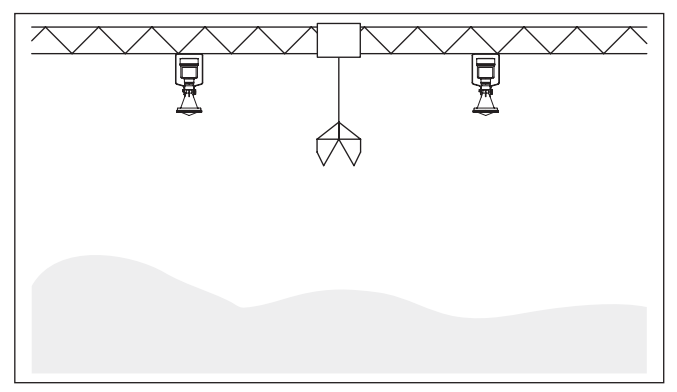

*Рис. 16: Радарные датчики на кран-балке*

#### **Конструкции в емкости**

Монтажное положение для радарного датчика следует выбирать с учетом встроенных конструкций в емкости, так чтобы радарные сигналы не пересекали никакие конструкции.

При проектировании места измерения следует учитывать, что находящиеся в емкости конструкции (лестницы, предельные выключатели, нагревательные спирали, подпорки и т.п.) могут вызывать ложные эхосигналы, искажающие полезный эхосигнал, и выбирать такое монтажное положение датчика, чтобы на пути распространения радарного сигнала до поверхности продукта, по возможности, не оказывалось указанных препятствий.

Если в емкости имеются внутренние конструкции, при начальной установке необходимо создать память помех.

Ложные эхосигналы от больших стоек и подпорок в емкости можно ослабить с помощью установленных над этими конструкциями маленьких наклонных экранов из листового металла, которые будут рассеивать радарные сигналы и тем самым предотвращать зеркальное ложное отражение.

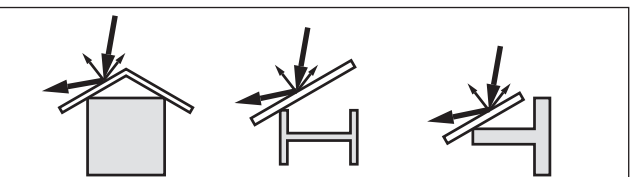

*Рис. 17: Отражатели над конструкциями в емкости*

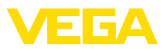

#### **Мешалки**

Для емкости с мешалками следует создать память помех при работающих мешалках. В этом случае ложные отражения запоминаются при различных положениях мешалок.

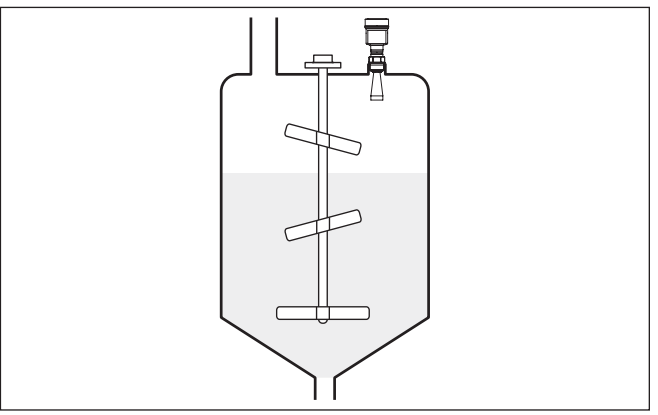

*Рис. 18: Мешалки*

#### **Монтаж в коробе под полом**

Для измерения уровня в бетонных силосах датчики могут монтироваться в защитных коробах, например в закрытых металлических коробах, расположенных под полом.

В таких условиях минимальное рассеянное излучение датчика может отражаться от стенок короба и усиливаться. У датчиков с пластиковым корпусом это может приводить к шумовой связи. Для исключения эффекта шумовой связи рекомендуется применять датчики с корпусом из алюминия или нержавеющей стали или использовать в коробе материал, поглощающий электромагнитное излучение.

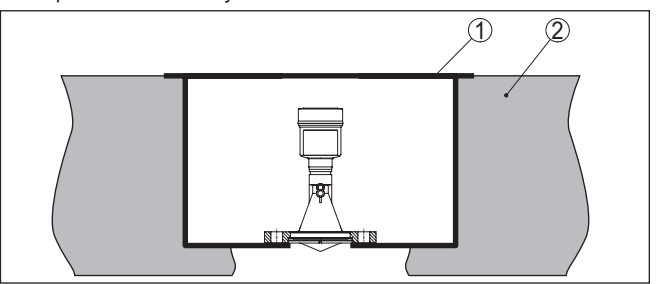

*Рис. 19: Монтаж прибора в коробе под полом*

- *1 Короб под полом*
- *2 Бетонный пол*

#### **Монтаж в многокамерном силосе**

Для обеспечения устойчивости многокамерного силоса его перегородки часто делаются из трапециевидного профильного листа. Монтаж радарного датчика в непосредственной близости к такой структурированной стенке может привести к значительным ложным отражениям. Поэтому датчик следует

36532-RU-16041<sup>2</sup> 36532-RU-160414

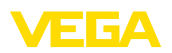

монтировать, по возможности, на большем расстоянии от перегородок.

Оптимальным будет монтаж на внешней стенке силоса с ориентацией датчика по направлению к выпускному отверстию в центре силоса.

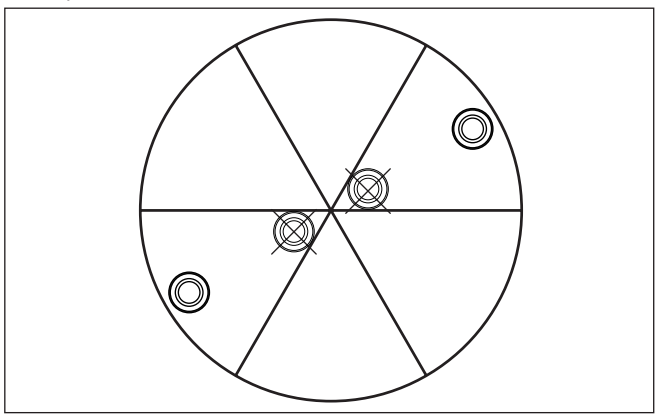

*Рис. 20: Монтаж и ориентация датчика в многокамерном силосе*

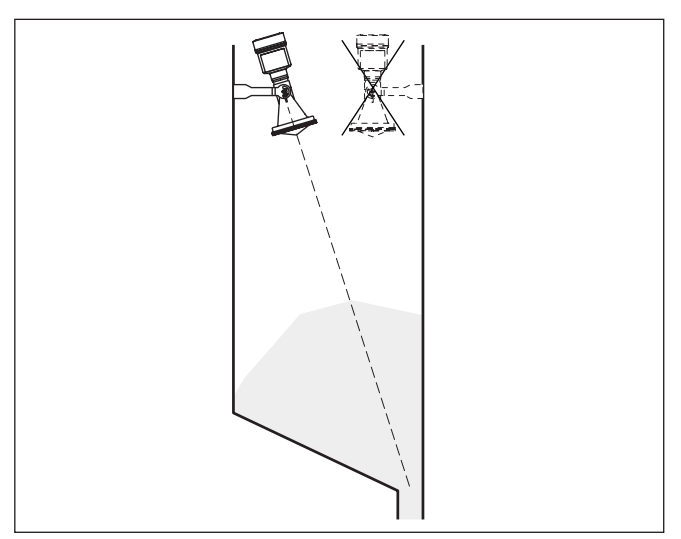

*Рис. 21: Монтаж и ориентация датчика в многокамерном силосе*

**Продувка воздухом**

Для предупреждения накопления осадка продукта, особенно в случае образования сильного конденсата, рекомендуется продувка воздухом. Поскольку сам VEGAPULS 67 не оснащен входом для подключения продувки, необходимо предусмотреть вход для подключения продувки на монтажном патрубке. Эффективная очистка крышки антенны обеспечивается, если штуцер для подключения продувки направлен вверх.

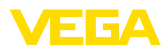

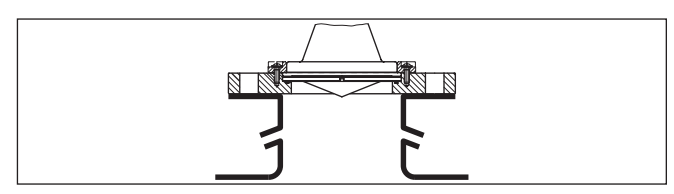

*Рис. 22: Подключение продувки*

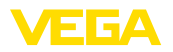

## **5 Подключение к источнику питания**

### **5.1 Подготовка к подключению**

**Указания по безопасности**

#### Основные указания по безопасности:

#### **Внимание!**

Подключать только при отсутствии напряжения.

- Электрическое подключение на месте эксплуатации может производиться только обученным и допущенным квалифицированным персоналом.
- Если возможны перенапряжения, установить защиту от перенапряжений.

#### **Примечание:**

Установить хорошо доступный разъединитель для устройства. Разъединитель должен иметь маркировку для этого устройства (IEC/EN61010).

В этом случае данное устройство исполнено с защитой по Классу I. Для обеспечения такого класса защиты необходимо, чтобы защитный провод был обязательно подключен к внутренней клемме для подключения защитного провода. При этом следует соблюдать действующие требования к электропроводке. **Питание через сетевое напряжение**

Исходя из требования безопасной развязки, питание и токовый выход обеспечиваются по отдельным кабелям. Диапазон напряжения питания зависит от исполнения прибора. Напряжение питания см. п. "*Технические данные*".

В этом случае данное устройство исполнено с защитой по Классу II. Устройство должно быть соединено с "землей" емкости (выравнивание потенциалов) или, в случае пластиковых емкостей, с ближайшим потенциалом "земли". Для этого сбоку на корпусе имеется клемма заземления. **Питание от источника малого напряжения**

Для питания от сетевого напряжения требуется сертифицированный трехпроводный монтажный кабель с проводом PE. **Соединительный кабель**

> Для подключения токового выхода 4 … 20 mA используется стандартный двухпроводный неэкранированный кабель. В случае возможности электромагнитных помех выше контрольных значений по EN 61326-1 для промышленных зон, рекомендуется использовать экранированный кабель.

Для устройств с корпусом и кабельным вводом используйте кабель круглого сечения. Для обеспечения уплотнительного действия кабельного ввода (степени защиты IP), проверьте, для какого диаметра кабеля применим данный кабельный ввод.

Используйте кабельный ввод, подходящий для данного диаметра кабеля.

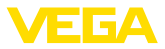

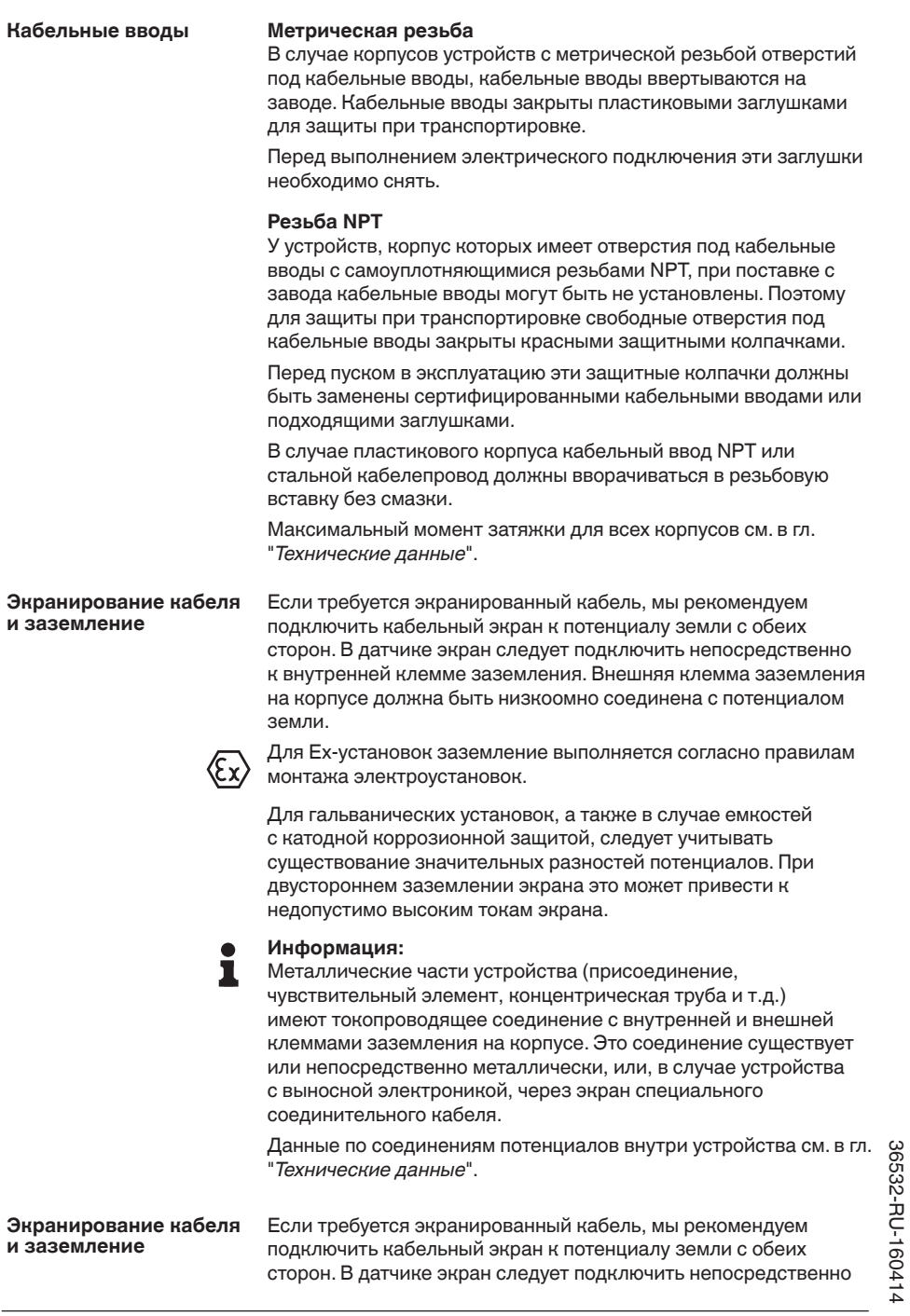

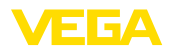

к внутренней клемме заземления. Внешняя клемма заземления на корпусе должна быть низкоомно соединена с потенциалом земли.

Для Ex-установок заземление выполняется согласно правилам монтажа электроустановок.

Если требуется экранированный кабель, мы рекомендуем подключить кабельный экран к потенциалу земли с обеих сторон. В датчике экран следует подключить непосредственно к внутренней клемме заземления. Внешняя клемма заземления на корпусе должна быть низкоомно соединена с потенциалом земли. **Экранирование кабеля и заземление**

> Для Ex-установок заземление выполняется согласно правилам монтажа электроустановок.

### **5.2 Подключение**

Подключение питания и выхода сигнала осуществляется через подпружиненные контакты в корпусе. **Техника подключения**

> Подключение к модулю индикации и настройки и интерфейсному адаптеру осуществляется через контактные штырьки в корпусе.

#### **Информация:**

Клеммный блок является съемным и может быть удален с электроники. Для этого нужно маленькой отверткой поддеть и вытащить клеммный блок. При установке клеммного блока назад должен быть слышен звук защелкивания.

#### **Порядок подключения**

Выполнить следующее:

- 1. Отвинтить крышку корпуса.
- 2. Ослабить накидную гайку кабельного ввода и вынуть заглушку.
- 3. Удалить примерно 10 см обкладки соединительного кабеля сигнального выхода, концы проводов зачистить примерно на 1 см.
- 4. Вставить кабель в датчик через кабельный ввод.

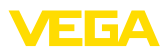

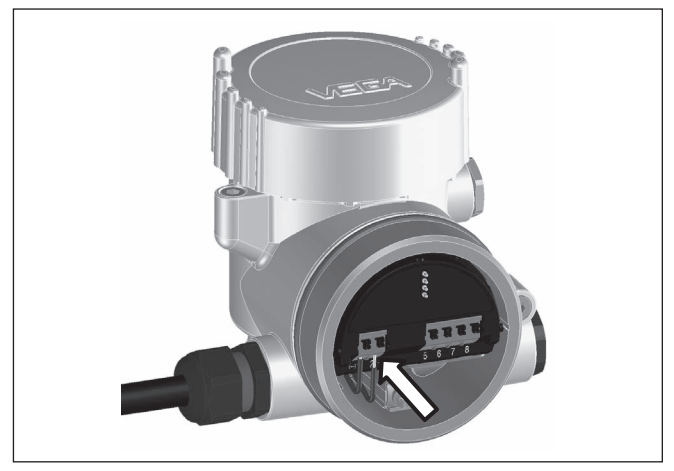

*Рис. 23: Подключение: шаги 5 и 6*

5. Концы проводов вставить в контакты в соответствии со схемой подключения.

### **Информация:**

Жесткие провода и гибкие провода с гильзами на концах вставляются прямо в отверстия контактов. В случае гибких проводов без конечных гильз, чтобы открыть отверстие контакта, нужно слегка нажать на вершину контакта маленькой отверткой, после удаления отвертки контакты снова закроются.

- 6. Слегка потянув за провода, проверить надежность их закрепления в контактах
- 7. Экран подключить к внутренней клемме заземления, внешнюю клемму заземления, при питании от малого напряжения, соединить с выравниванием потенциалов
- 8. Соединительный кабель для подачи питания подключить таким же способом согласно схеме подключения, при питании от сетевого напряжения дополнительно соединить защитный провод с внутренней клеммой заземления.
- 9. Туго затянуть гайки кабельных вводов. Уплотнительные кольца должны полностью облегать кабели.
- 10. Завинтить крышку корпуса.

Электрическое подключение выполнено.

#### **Информация:**

Клеммные блоки являются съемным. Для снятия нужно маленькой отверткой поддеть и вытащить клеммный блок. При установке клеммного блока назад должен быть слышен звук защелкивания.

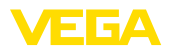

# **5.3 Схема подключения (двухкамерный корпус)**

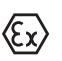

Рисунки ниже действительны для исполнения без взрывозащиты, а также для исполнения Ex d ia.

#### **Отсек электроники**

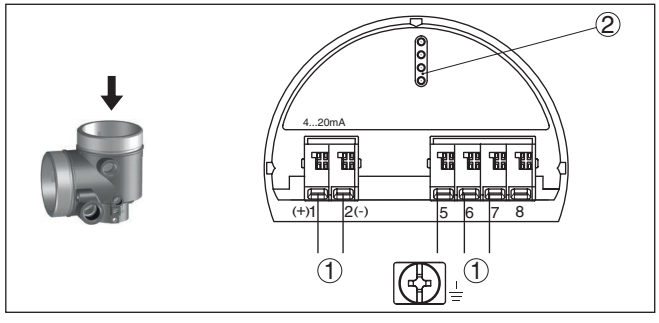

*Рис. 24: Отсек электроники (двухкамерный корпус)*

- *1 Внутреннее соединение с отсеком подключения*
- *2 Для модуля индикации и настройки или интерфейсного адаптера*

#### **Информация:**

Подключение выносного блока индикации и настройки при исполнении Ex d ia невозможно.

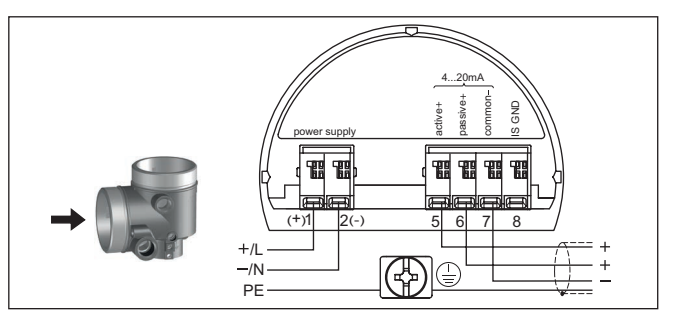

*Рис. 25: Отсек подключения в двухкамерном корпусе в случае сетевого напряжения*

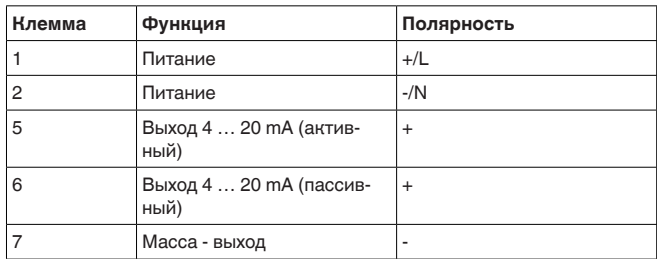

**Отсек подключения в случае сетевого напряжения**

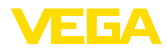

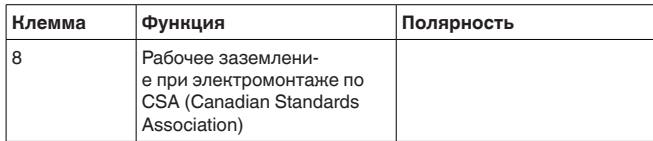

#### **Отсек подключения в случае малого напряжения**

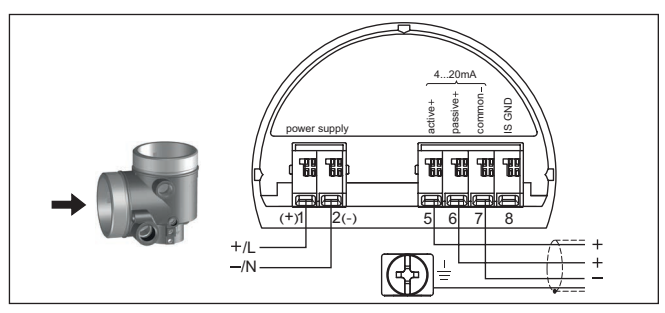

*Рис. 26: Отсек подключения в двухкамерном корпусе в случае малого напряжения*

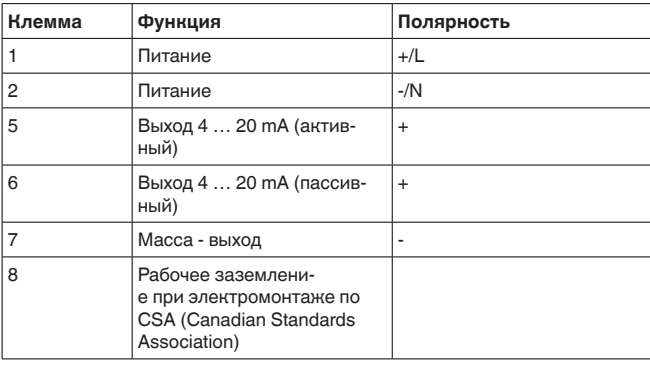

# **5.4 Двухкамерный корпус с DISADAPT**

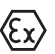

Следующие рисунки действительны для исполнения без взрывозащиты.

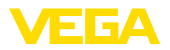

#### **Отсек электроники**

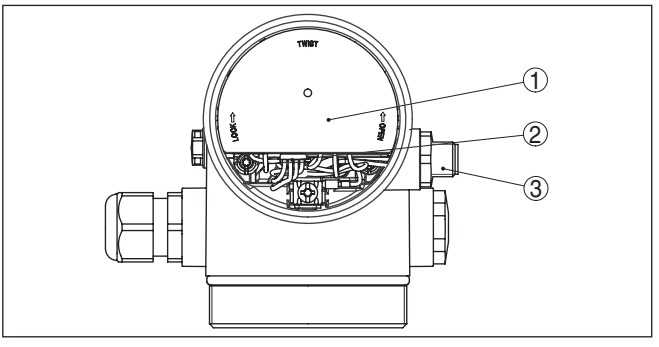

*Рис. 27: Вид отсека электроники с DISADAPT для подключения выносного устройства индикации и настройки*

- *1 DISADAPT*
- *2 Внутреннее штекерное соединение*
- *3 Разъем M12 x 1*

**Назначение контактов штекерного разъема**

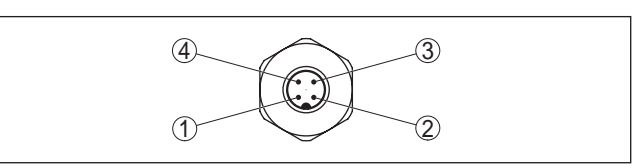

*Рис. 28: Вид штекерного разъема M12 x 1*

- *1 Pin 1*
- *2 Pin 2*
- *3 Pin 3*
- *4 Pin 4*

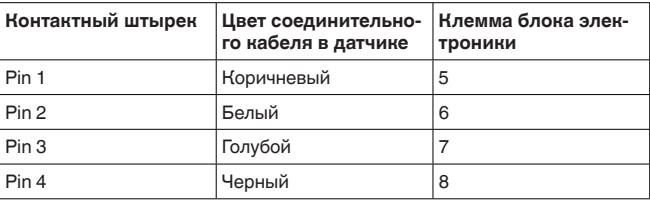

### **5.5 Фаза включения**

После подключения к источнику питания или после восстановления напряжения в течение прибл. 30 секунд выполняется самопроверка устройства:

- Внутренняя проверка электроники
- Индикация типа устройства, версии аппаратного и программного обеспечения, обозначения места измерения (на дисплее или ПК)
- Индикация сообщения о статусе "*<sup>F</sup> 105 Идет поиск измеренного значения*" на дисплее или ПК

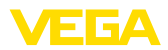

• Кратковременный скачок выходного сигнала до установленного токового значения отказа

Как только будет найдено действительное измеренное значение, на линии сигнала выдается соответствующий ток (значение тока соответствует текущему уровню и уже выполненным установкам, например заводской установке).

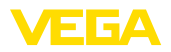

# **6 Начальная установка с помощью модуля индикации и настройки**

### **6.1 Установка модуля индикации и настройки**

Модуль индикации и настройки может быть установлен в датчике и снят с него в любое время. Модуль можно установить в одной из четырех позиций со сдвигом на 90°. Для этого не требуется отключать питание.

Выполнить следующее:

- 1. Отвинтить крышку корпуса.
- 2. Модуль индикации и настройки установить на электронике в желаемом положении и повернуть направо до щелчка.
- 3. Туго завинтить крышку корпуса со смотровым окошком.

Для демонтажа выполнить описанные выше действия в обратном порядке.

Питание модуля индикации и настройки осуществляется от датчика.

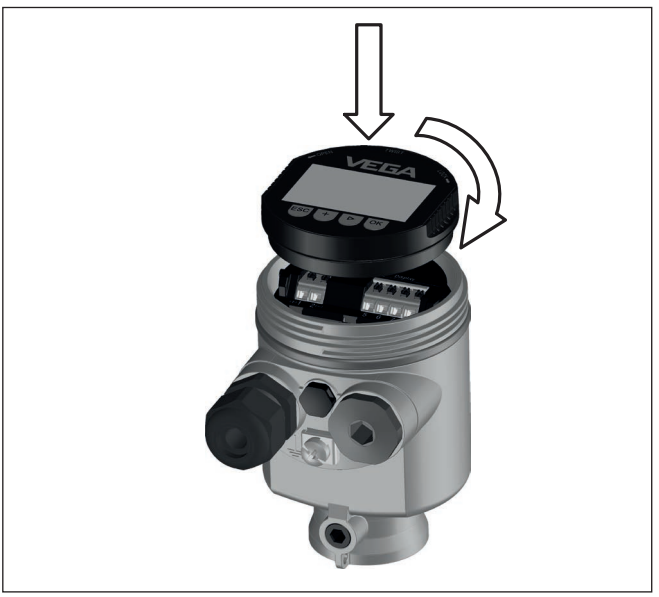

*Рис. 29: Установка модуля индикации и настройки в отсеке электроники однокамерного корпуса*

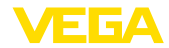

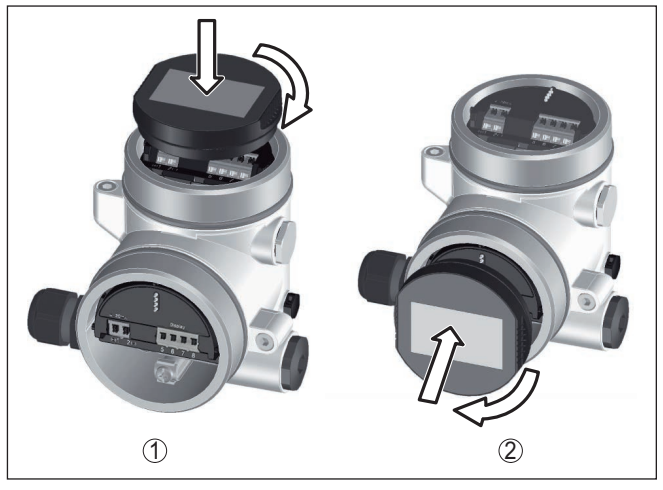

*Рис. 30: Установка модуля индикации и настройки в двухкамерном корпусе*

- *1 В отсеке электроники*
- *2 В отсеке подключения*

#### **Примечание:**

т.

При использовании установленного в устройстве модуля индикации и настройки для местной индикации требуется более высокая крышка корпуса с прозрачным окошком.

### **6.2 Система настройки**

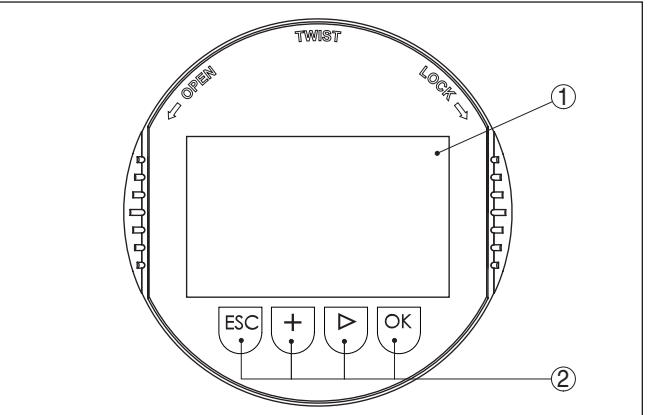

*Рис. 31: Элементы индикации и настройки*

- *1 ЖК-дисплей*
- *2 Клавиши настройки*

**Функции клавиш** • Клавиша *[OK]*:

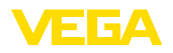

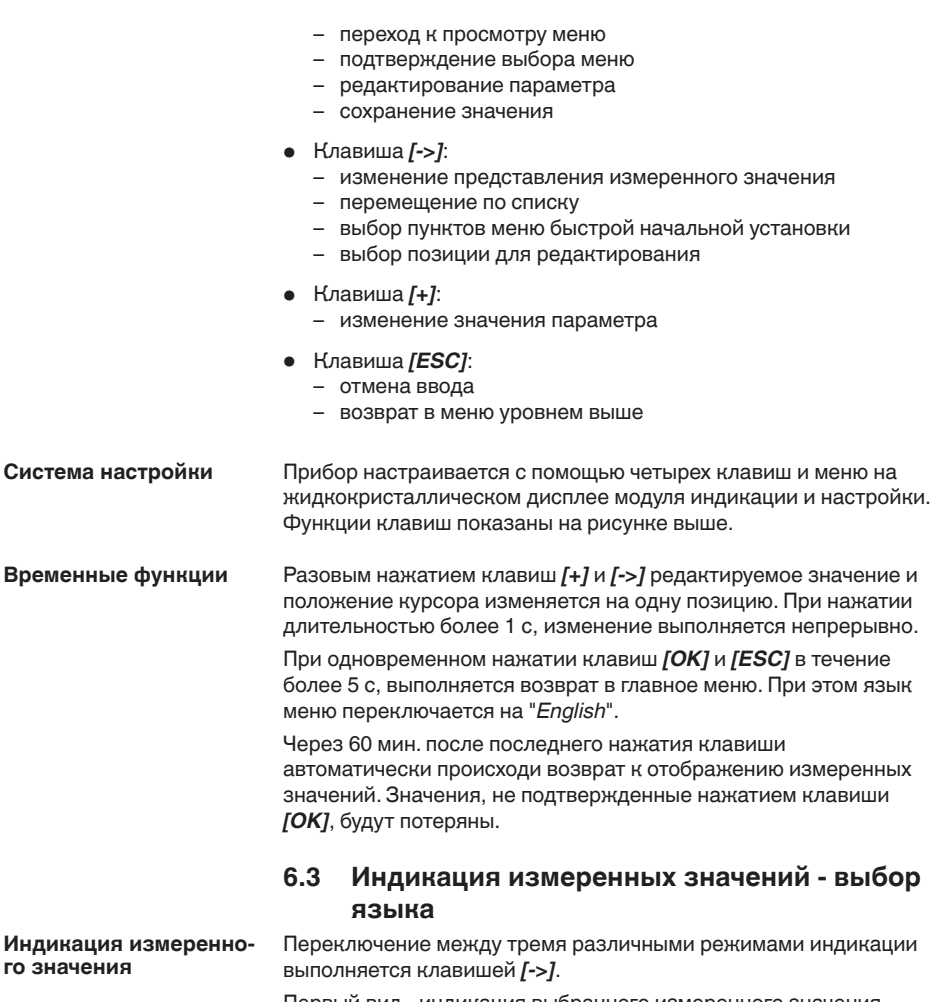

Первый вид - индикация выбранного измеренного значения шрифтом увеличенного размера.

Второй вид - это индикация выбранного измеренного значения и соответствующей гистограммы.

Третий вид - индикация выбранного измеренного значения, а также второго выбранного значения, например значения температуры электроники.

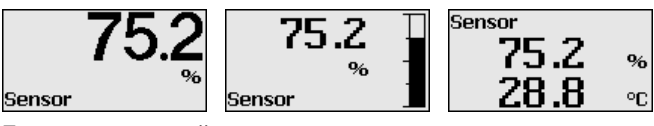

При первоначальной установке поставленного с завода устройства клавишей "*OK*" выполняется переход в меню "*Язык*".

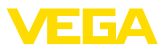

#### **Выбор языка**

В данном меню выбирается язык для дальнейшего параметрирования. Изменение выбора возможно через меню "*Начальная установка - Дисплей, Язык меню*".

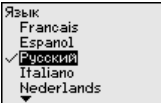

Клавишей "*OK*" выполняется переход в главное меню.

### **6.4 Параметрирование**

Путем соответствующего параметрирования устройство настраивается на условия применения. Параметрирование выполняется через операционное меню.

#### **Главное меню**

Главное меню разделено на пять зон со следующими функциями:

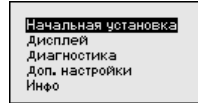

**Начальная установка:** обозначение места измерения, выбор среды, применения, емкости, установка рабочего диапазона, выход сигнала

**Дисплей:** выбор языка, настройки индикации измеренных значений, подсветка

**Диагностика:** сведения о статусе устройства, указатель пиковых значений, надежность измерения, моделирование, эхо-кривая

**Доп. настройки:** единицы устройства, память помех, кривая линеаризации, сброс, дата/время, сброс, функция копирования

**Инфо:** имя устройства, версия аппаратного и программного обеспечения, дата заводской установки, особенности устройства

#### **Информация:**

В данном руководстве описаны специфические для данного устройства параметры в разделах меню "*Начальная установка*", "*Диагностика*" и "*Доп. настройки*". Описание общих параметров в данных разделах меню см. в руководстве по эксплуатации "*Модуль индикации и настройки*".

В руководстве по эксплуатации "*Модуль индикации и настройки*" также см. описание меню "*Дисплей*" и "*Инфо*".

Для оптимального параметрирования датчика для данного измерения необходимо, последовательно выбирая опции меню "*Начальная установка*", ввести соответствующие значения параметров. Порядок выполнения начальной установки описан ниже.

**Начальная установка - Имя места измерения**

В меню "*ТЕГ датчика*" вводится двенадцатизначное обозначение места измерения.
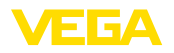

Здесь можно ввести ясное обозначение датчика, например имя места измерения, обозначение продукта или емкости. В цифровых системах и в документации для больших установок такое обозначение должно вводиться для точной идентификации отдельных мест измерения.

Допускаются следующие знаки:

- $\bullet$  Буквы А ... Z
- Цифры 0 … <sup>9</sup>
- Прочие знаки +, -, /, -

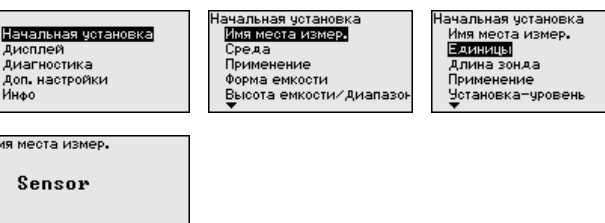

Жидкости и сыпучие продукты обладают разными отражательными свойствами. Создающие помехи факторы также различны: у жидкостей это могут быть волнение поверхности и пенообразование, а у сыпучих продуктов пылеобразование, профиль конуса насыпания и дополнительное отражение от стенки емкости. **Начальная установка - Среда**

> Для адаптации датчика к условиям измерения сначала нужно выбрать тип измеряемой среды "*Жидкость*" или "*Сыпучий продукт*".

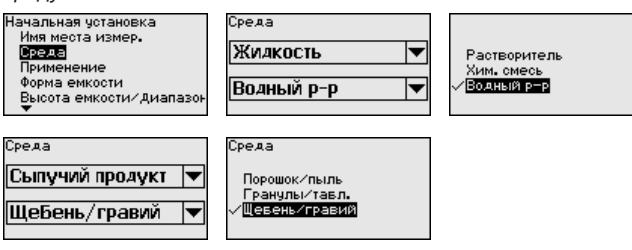

Данная установка позволяет повысить надежность измерения, особенно на средах со слабыми отражательными свойствами.

После ввода необходимых параметров сохранить установку нажатием *[OK]* и с помощью клавиш *[ESC]* и *[->]* перейти к следующему пункту меню.

**Начальная установка - Применение**

На измерение может оказывать влияние не только тип измеряемой среды, но и место и условия применения. Доступный в данном меню выбор опций адаптации к

применению зависит от установки, выполненной в меню "*Среда*": "*Жидкость*" или "*Сыпучий продукт*".

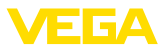

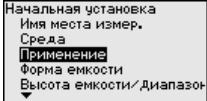

Если выбрана "*Жидкость*", будут доступны следующие опции применения:

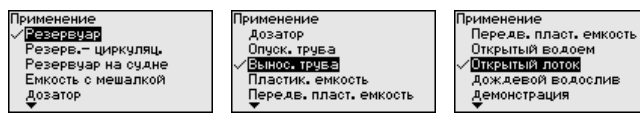

Для измерения в опускной трубе нужно выбрать опцию "*Опускная труба*" и в открывшемся окне ввести внутренний диаметр используемой опускной трубы.

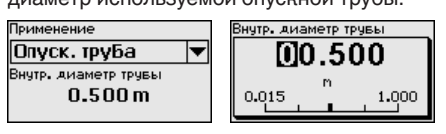

В основе конфигурации применения лежат следующие характеристики:

## **Резервуар:**

- Конструкция: большой объем, вертикальный цилиндр, горизонтальный круглый
- Скорость продукта: медленное заполнение и опорожнение
- Условия процесса/измерения:
	- Образование конденсата
	- Спокойная поверхность продукта
	- Высокие требования к точности измерения
- Свойства датчика:
	- Малочувствителен к спорадическим помехам
	- Стабильные и надежные измеренные значения посредством усреднения
	- Высокая точность измерения
	- Не требуется короткое время реакции датчика

# **Резервуар с циркуляцией продукта:**

- Конструкция: большой объем, вертикальный цилиндр, горизонтальный круглый
- Скорость продукта: медленное заполнение и опорожнение
- Конструкции в емкости: установленная сбоку маленькая или установленная сверху большая мешалка
- Условия процесса/измерения:
	- Относительно спокойная поверхность продукта
	- Высокие требования к точности измерения
	- Образование конденсата
	- Малое пенообразование
	- Возможно переполнение
- Свойства датчика:
	- Малочувствителен к спорадическим помехам
	- Стабильные и надежные измеренные значения посредством усреднения

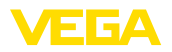

- Высокая точность измерения, так как не установлен на макс. скорость
- Рекомендуется создание памяти помех

# **Резервуар на судне (грузовой танк):**

- Скорость продукта: медленное заполнение и опорожнение
- Емкость:
	- Конструкции в зоне основания (элементы жесткости, нагревательные змеевики)
	- Высокие патрубки 200 … 500 мм, в том числе с большими диаметрами
- Условия процесса/измерения:
	- Образование конденсата, отложения продукта вследствие движения
	- Самое высокое требование к точности измерения: от 95 %
- Свойства датчика:
	- Малочувствителен к спорадическим помехам
	- Стабильные и надежные измеренные значения посредством усреднения
	- Высокая точность измерения
	- Требуется создание памяти помех

# **Емкость с мешалкой (реактор):**

- Конструкция: возможны любые размеры емкости
- Скорость продукта:
	- Возможна скорость заполнения от быстрой до медленной
	- Емкость очень часто заполняется и опорожняется
- Емкость:
	- Имеется патрубок
	- Большая лопасть мешалки из металла
	- Интерцепторы, нагревательные змеевики
- Условия процесса/измерения:
	- Образование конденсата, отложения продукта вследствие движения
	- Сильное образование струй и вихрей
	- Значительное волнение поверхности, пенообразование
- Свойства датчика:
	- Скорость измерения выше, так как меньше усреднение
	- Спорадические помехи подавляются

# **Бункер-дозатор:**

- Конструкция: возможны любые размеры емкости
- Скорость продукта:
	- Очень быстрое заполнение и опорожнение
	- Емкость очень часто заполняется и опорожняется
- Емкость: стесненная ситуация монтажа
- Условия процесса/измерения:
	- Образование конденсата, отложение продукта на антенне
	- Пенообразование
- Свойства датчика:
	- Скорость измерения оптимизируется, так как почти нет усреднения
	- Спорадические помехи подавляются

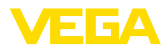

– Рекомендуется создание памяти помех

# **Опускная труба:**

- Скорость продукта: очень быстрое заполнение и опорожнение
- Емкость:
	- Вентиляционное отверстие
	- Места соединений, такие как фланцы, сварные швы
	- Смещение времени распространения в трубе
- Условия процесса/измерения:
	- Образование конденсата
	- Налипания
- Свойства датчика:
	- Скорость измерения оптимизирована посредством малого усреднения
	- Ввод внутреннего диаметра трубы для учета сдвига времени распространения сигнала
	- Чувствительность детектирования эхо-сигнала редуцирована

# **Выносная труба:**

- Скорость продукта:
	- Возможна скорость заполнения от быстрой до медленной при выносных трубах от коротких до длинных
	- Часто уровень поддерживается регулированием
- Емкость:
	- Боковые входы и выходы
	- Места соединений, такие как фланцы, сварные швы
	- Смещение времени распространения в трубе
- Условия процесса/измерения:
	- Образование конденсата
	- Налипания
	- Возможно разделение нефти и воды
	- Возможно переполнение до попадания в антенну
- Свойства датчика:
	- Скорость измерения оптимизирована посредством малого усреднения
	- Ввод внутреннего диаметра трубы для учета сдвига времени распространения сигнала
	- Чувствительность детектирования эхо-сигнала редуцирована
	- Рекомендуется создание памяти помех

# **Пластиковая емкость:**

- Емкость:
	- Измерение смонтировано постоянно или встроено
	- Измерение, в зависимости от применения, через крышу емкости
	- При пустой емкости измерение может проходить через пол
- Условия процесса/измерения:
	- Образование конденсата на пластиковой крыше
	- В случае установок на открытом воздухе, возможно накопление воды или снега на крыше емкости

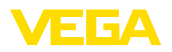

- Свойства датчика:
	- Учитываются также сигналы помех снаружи емкости
	- Рекомендуется создание памяти помех

#### **Подвижная пластиковая емкость:**

- Емкость:
	- Материал и толщина разные
	- Измерение через крышу емкости
- Условия процесса/измерения:
	- Скачок измеренного значения при замене емкости
- Свойства датчика:
	- Быстрая адаптация к изменению условий отражения из-за перемены емкости
	- Требуется создание памяти помех

#### **Открытый водоем (Измерение высоты уровня):**

- Скорость изменения уровня: медленное изменение уровня
- Условия процесса/измерения:
	- Большое расстояние от датчика до поверхности воды
	- Значительное демпфирование выходного сигнала из-за образования волн
	- Возможно образование льда и конденсата на антенне
	- В антеннах гнездятся пауки и насекомые
	- Иногда на поверхности воды возможны плавающие предметы или животные
- Свойства датчика:
	- Стабильные и надежные измеренные значения посредством высокого усреднения
	- Нечувствителен в ближней зоне

# **Открытый лоток (измерение расхода):**

- Скорость изменения уровня: медленное изменение уровня
- Условия процесса/измерения:
	- Возможно образование льда и конденсата на антенне
	- В антеннах гнездятся пауки и насекомые
	- Спокойная поверхность воды
	- Требуется точный результат измерения
	- Обычно расстояния до поверхности воды относительно большие
- Свойства датчика:
	- Стабильные и надежные измеренные значения посредством высокого усреднения
	- Нечувствителен в ближней зоне

# **Дождевой водослив (плотина):**

- Скорость изменения уровня: медленное изменение уровня
- Условия процесса/измерения:
	- Возможно образование льда и конденсата на антенне
	- В антеннах гнездятся пауки и насекомые
	- Турбулентная поверхность воды
	- Возможно заливание датчика
- Свойства датчика:

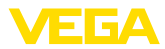

- Стабильные и надежные измеренные значения посредством высокого усреднения
- Нечувствителен в ближней зоне

## Демонстрация:

- Настройка для применения, которое не является типичным измерением уровня
	- Демонстрация устройства
	- Регистрация/контроль объектов (требуются дополнительные настройки)
- Свойства датчика:
	- Датчик немедленно воспринимает каждое изменение измеренного значения в пределах диапазона измерения
	- Высокая чувствительность против помех, так как почти нет усреднения

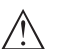

# Осторожно!

Если в емкости может происходить разделение жидкости на слои с различными значениями диэлектрической постоянной. например, вследствие образования конденсата, то следует учитывать, что при определенных условиях радарный датчик будет определять только слой с более высоким значением диэлектрической постоянной и поэтому при таком разделении жидкости возможны ошибки измерения.

При необходимости измерения общего уровня обеих жидкостей. свяжитесь с нашей сервисной службой либо используйте датчик для измерения межфазного уровня.

Начальная установка -Наряду со свойствами среды и условиями применения на Форма емкости измерение может оказывать влияние форма емкости. Для определенных применений данное меню позволяет выбрать соответствующую форму крыши и дна емкости.

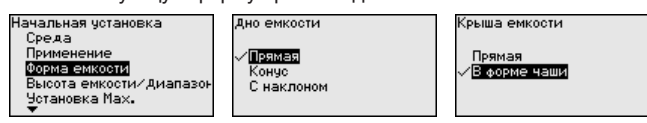

После ввода необходимых параметров сохранить установку нажатием [OK] и с помощью клавиш [ESC] и [->] перейти к следующему пункту меню.

#### Начальная установка -Высота емкости. Диапазон измерения

Путем ввода высоты емкости рабочий диапазон датчика настраивается на высоту емкости, что позволяет заметно повысить надежность измерения при различных типовых условиях.

Независимо от этого, далее необходимо выполнить еще установку Min.

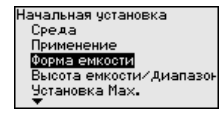

Высота емкости/Диапазон 35.000m

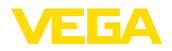

**Установка**

После ввода необходимых параметров сохранить установку нажатием *[OK]* и с помощью клавиш *[ESC]* и *[->]* перейти к следующему пункту меню.

Радарный датчик измеряет расстояние от датчика до поверхности заполняющего продукта. Для индикации собственно высоты заполнения, необходимо задать соответствие измеренного расстояния высоте заполнения в процентах. **Начальная установка -**

> Для выполнения этой установки необходимо ввести расстояние до поверхности продукта при полной и пустой емкости, см. следующий пример:

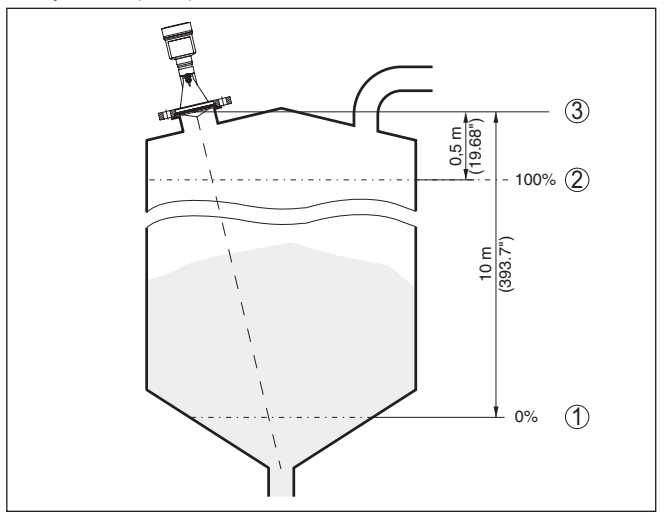

*Рис. 32: Пример выполнения Установки Min./Max.*

- *1 Min. уровень = max. измеренное расстояние*
- *2 Max. уровень = min. измеренное расстояние*

Если эти значения неизвестны, можно выполнить установку, например, со значениями расстояния для 10 % и 90 % заполнения. Исходной точкой для значений расстояния всегда будет базовая плоскость, т.е. уплотнительная поверхность резьбы или фланца, см. гл. "*Технические данные*". Из этих данных затем рассчитывается собственно высота заполнения.

Для установки Min./Max. фактический уровень не имеет значения: такая настройка всегда осуществляется без изменения уровня и может проводиться еще до монтажа прибора на месте измерения.

**Начальная установка - Установка Min**

Выполнить следующее:

1. Клавишей "*[->]*" выбрать меню *Начальная установка* и подтвердить нажатием *[OK]*. Клавишей *[->]* выбрать пункт меню "*Установка Min*" и подтвердить нажатием *[OK]*.

36532-RU-160414 36532-RU-160414

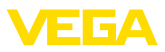

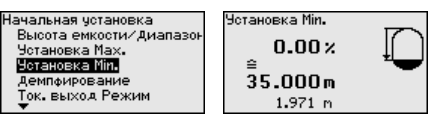

2. Клавишей *[OK]* перейти к редактированию процентного значения, клавишей *[->]* поставить курсор на редактируемую позицию.

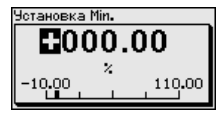

3. Клавишей *[+]* установить желаемое процентное значение и сохранить нажатием *[OK]*. Курсор теперь переходит на позицию редактирования значения расстояния.

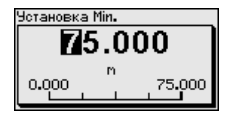

- 4. Ввести соответствующее данному процентному значению значение расстояния в метрах для пустой емкости (например, расстояние от датчика до дна емкости).
- 5. Сохранить установку нажатием *[OK]* и клавишами *[ESC]* и *[->]* перейти к установке Max.

#### **Начальная установка - Установка Max**

Выполнить следующее:

1. Клавишей *[->]* выбрать пункт меню Установка Max и подтвердить нажатием *[OK]*.

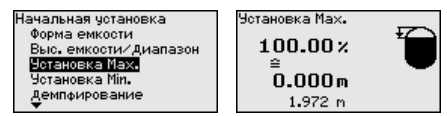

2. Клавишей *[OK]* перейти к редактированию процентного значения, клавишей *[->]* поставить курсор на редактируемую позицию.

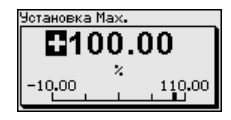

3. Клавишей *[+]* установить желаемое процентное значение и сохранить нажатием *[OK]*. Курсор теперь переходит на позицию редактирования значения расстояния.

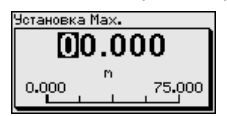

4. Ввести соответствующее данному процентному значению значение расстояния в метрах для полной емкости. При этом

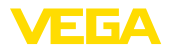

следует учитывать, что максимальный уровень должен быть ниже минимального расстояния до края антенны.

5. Сохранить установку нажатием *[OK]*

# **Начальная установка - Демпфирование**

Для демпфирования вызванных условиями процесса колебаний измеренных значений в данном меню можно установить время интеграции в пределах 0 … 999 сек.

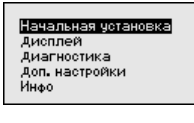

Іачальная чотановка Установка Мах. Установка Min Демпфирование ток, выход Режим Ток. выход Min∕Max

Начальная чотановка Установка Мах.-уровень <u>Четановка Міл.-уровень</u> Демпфирование Линеаризация Пересчет-чровень 1

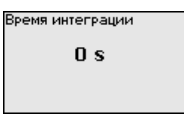

Заводская установка времени интеграции: 0 s или 1 s (в зависимости от типа датчика).

**Начальная установка - Токовый выход - режим** В меню "*Ток. выход - режим*" задается выходная характеристика и состояние токового выхода при неисправностях.

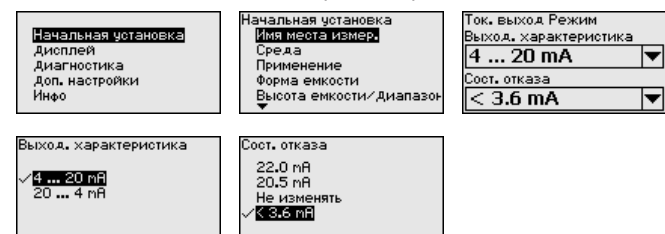

Заводская установка: выходная характеристика 4 … 20 mA, состояние отказа < 3,6 mA.

### **Начальная установка - Токовый выход Min./ Max.**

В меню "*Токовый выход Min./Max.*" устанавливаются параметры токового выхода в рабочем режиме.

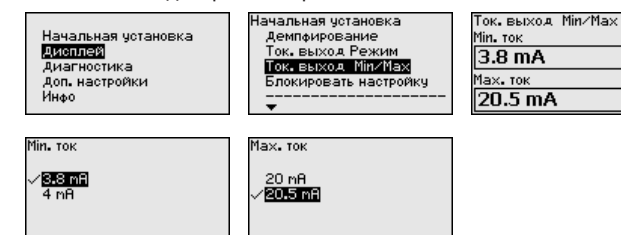

Заводская установка: Min.-ток 3,8 mA и Max.-ток 20,5 mA.

**Начальная установка - Блокировать настройку**

36532-RU-160414

36532-RU-160414

В данном меню можно активировать/деактивировать PIN. Четырехзначный PIN позволяет защитить данные датчика от несанкционированного доступа и случайного изменения. Если PIN активирован постоянно, то его можно временно деактивировать (примерно на 60 минут).

 $\overline{\phantom{a}}$ 

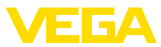

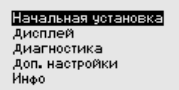

Setup Current output mode Current output nin./nax. Lock adjustment Measurement loop name

РазБлокировано

PIN

Блокировать?

Nederlands

При активированном PIN доступны только следующие функции:

- Выбор меню и отображение данных
- Считывание данных из датчика в модуль индикации и настройки

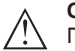

#### **Осторожно!**

При активном PIN блокируется также настройка через PACTware/DTM или другую систему.

PIN в состоянии при поставке: "*0000*".

## **Дисплей - Язык**

Через данное меню можно выбрать желаемый язык дисплея.

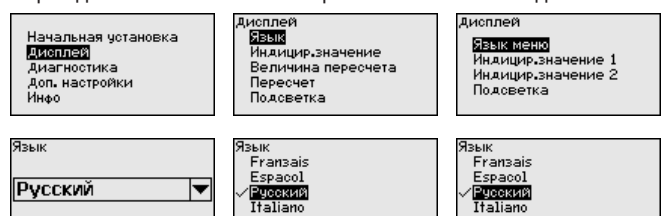

В состоянии при поставке датчик имеет установку языка в соответствии с заказом.

Nederlands

#### **Дисплей - Индицируемое значение**

В данном меню определяется индикация измеренного значения на дисплее.

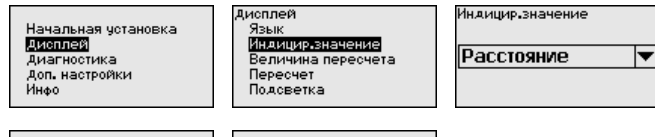

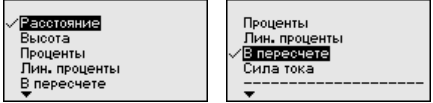

Заводская установка индицируемого значения для радарных датчиков: Расстояние.

#### Дополнительная интегрированная подсветка дисплея включается через операционное меню. Функция зависит от уровня напряжения питания, см. руководство по эксплуатации соответствующего датчика. **Дисплей - Подсветка**

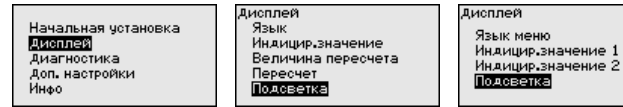

36532-RU-16041<sup>2</sup> 36532-RU-160414

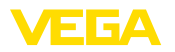

В состоянии при поставке подсветка включена.

**Диагностика - Статус устройства**

В данном меню отображается статус устройства.

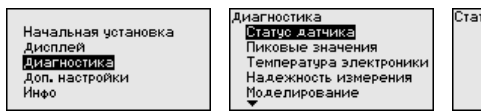

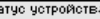

OK

**Диагностика - Пиковые значения**

В датчике сохраняются минимальное и максимальное измеренные значения. Эти значения индицируются через меню "*Пиковые значения*".

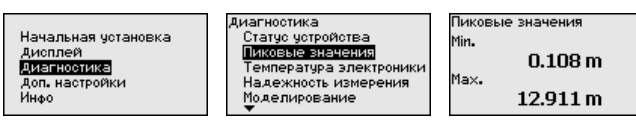

**Диагностика - Температура электроники**

В датчике сохраняются минимальное и максимальное значения температуры электроники. В меню "*Пиковые значения*" индицируются эти значения, а также текущее значение температуры.

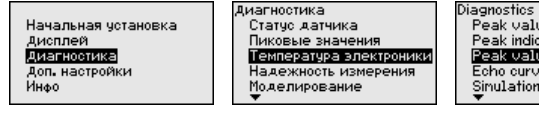

Peak values Distance Peak indicator, reliab. Peak values further Febo curue Sinulation

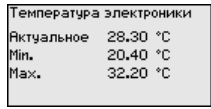

**Диагностика - Надежность измерения**

При бесконтактном измерении следует учитывать возможное влияние рабочих условий. В этом пункте меню отображается надежность эхо-сигнала от уровня заполнения. Надежность измерения - это уровень сигнала в dB за вычетом помех. Чем выше это значение, тем надежнее измерение. При действующем измерении значения составляют > 10 dB.

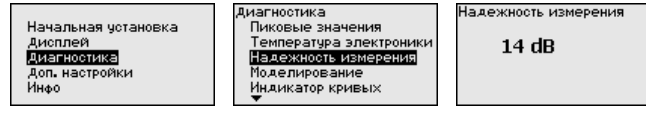

# **Диагностика - Моделирование**

Данное меню позволяет моделировать измеренные значения через токовый выход, с помощью чего проверяется канал передачи сигнала, например через подключенное устройство индикации или входную карту системы управления.

Начальная установка Дисплей Диагностика Доп. настройки Инфо

.<br>Диагностика Температура электроники Надежность измерения Моделирование Индикатор кривых

Начать молелирование?

Моделирование

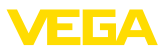

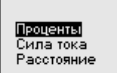

Идет моделирование Проценты 94.1%

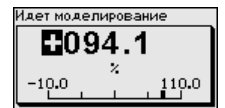

Для запуска моделирования:

- 1. Нажать *[OK]*
- 2. Клавишей *[->]* выбрать желаемую величину моделирования и подтвердить нажатием *[OK]*
- 3. Клавишей *[OK]* запускается режим моделирования, сначала индицируется текущее измеренное значение в %
- 4. Клавишей *[OK]* запустить режим редактирования
- 5. С помощью *[+]* и *[->]* установить желаемое цифровое значение.
- 6. Нажать *[OK]*

# **Примечание:**

В работающем режиме моделирования моделированное значение выдается как токовое значение 4 … 20 mA и как цифровой сигнал HART.

Для остановки моделирования:

→ Нажать *[ESC]*

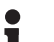

# **Информация:**

Моделирование останавливается автоматически через 10 минут после последнего нажатия клавиши.

## **Диагностика - Индикация кривых**

"*Эхо-кривая*" показывает уровень эхосигналов в dB в пределах диапазона измерения. Уровень сигнала позволяет оценить качество измерения.

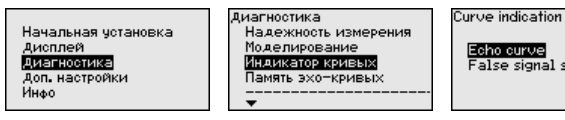

.<br>Echo curve <u>earls chem</u><br>False signal suppression

"*Память помех*" показывает сохраненные ложные эхосигналы (см. меню "*Доп. настройки*") пустой емкости с уровнем сигнала в "dB" в пределах диапазона измерения.

Сравнение эхо-кривой и памяти помех дает возможность оценить надежность измерения.

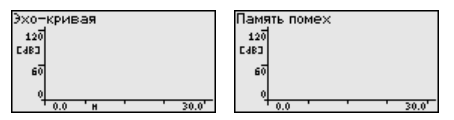

Выбранная кривая будет обновлена. Клавишей *[OK]* открывается подменю с функцией изменения масштаба изображения:

- "X-Zoom": функция увеличения для измеренного расстояния
- "Y-Zoom": 1-, 2-, 5- и 10-кратное увеличение сигнала в "*dB*"

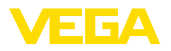

• "Unzoom": возврат к изображению в пределах номинального диапазона измерения с однократным увеличением

#### Диагностика - Память Функция "Память эхо-кривых" позволяет сохранить эхо-кривую эхо-кривых на момент начальной установки. Обычно это рекомендуется. а для использования функций последующего управления состоянием оборудования требуется обязательно. Сохранение должно выполняться, по возможности, при самом малом уровне. На ПК с ПО РАСТуате эхо-кривая может быть показана с

высоким разрешением и использована для анализа изменений сигнала с течением времени эксплуатации. Дополнительно может быть показана эхо-кривая начальной установки для ее сравнения с текущей эхо-кривой.

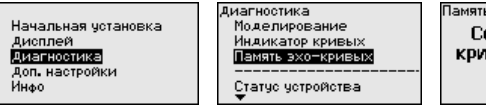

Память эхо-кривых Сохранить эхокривую начальной установки?

Доп. настройки - Едини-Через это меню выбирается измеряемая величина системы и цы устройства единицы температуры.

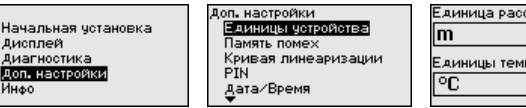

.<br>Аиница расстояния .<br>Единицы температуры

Доп. настройки - Память Следующие условия вызывают ложные отраженные сигналы и **DOMAX** могут повлиять на измерение:

• Высокие патрубки

- Конструкции в емкости, например распорки
- Мешалки
- Налипание продукта или сварные швы на стенках емкости

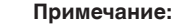

Создание памяти помех позволяет определить, выделить и сохранить ложные отраженные сигналы и далее исключать их при обработке отраженного сигнала от уровня.

Создавать память помех нужно при малом уровне, чтобы были зарегистрированы все имеющиеся сигналы помех.

Выполнить следующее:

1. Клавишей [->] выбрать пункт меню "Память помех" и подтвердить нажатием ГОКТ.

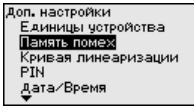

2. Снова подтвердить нажатием [ОК].

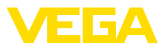

Память помех

Изменить сейчас?

3. Снова подтвердить нажатием *[OK]*.

False signal suppression

Create new

4. Снова подтвердить нажатием *[OK]* и ввести фактическое расстояние от датчика до поверхности продукта.

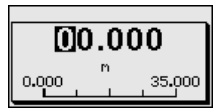

5. Теперь после нажатия *[OK]* все имеющиеся на этом расстоянии ложные отраженные сигналы будут зарегистрированы и сохранены в датчике.

# **Примечание:**

Проверьте расстояние до поверхности продукта. Если ввести неправильное (слишком большое) значение, актуальный уровень сохранится в памяти как помеха и на указанном расстоянии уровень определяться более не будет.

Если в датчике уже создана память помех, то при выборе меню "*Память помех*" появляется следующее окно:

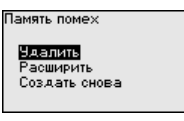

"**Удалить**": Удаление всей уже созданной памяти помех. Это имеет смысл, если уже существующая память помех более не соответствует условиям измерения в емкости.

"**Расширить**": Можно расширить уже созданную память помех. Это имеет смысл, если память помех была создана при слишком высоком уровне и могли быть сохранены не все ложные эхосигналы. При выборе опции "*Расширить*" будет показано расстояние до поверхности продукта для уже созданной памяти помех. Теперь можно изменить это значение и расширить память помех до этого диапазона.

**Доп. настройки - Кривая** Линеаризация требуется для всех емкостей, объем которых изменяется нелинейно с увеличением уровня заполнения, например горизонтальных цилиндрических или сферических емкостей, если необходима индикация в единицах объема. Для таких емкостей имеются соответствующие кривые линеаризации, которые задают отношение между уровнем заполнения в процентах и объемом емкости. **линеаризации**

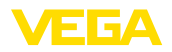

При активировании подходящей кривой будет правильно отображаться объем заполнения в процентах. Если объем должен отображаться не в процентах, а, например, в литрах или килограммах, то нужно дополнительно задать пересчет в меню "*Дисплей*".

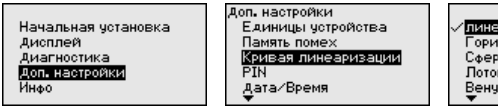

линейный **CONAD INABIAN RD** Caen, eMKocti-Лоток Палмера-Боулюса Венури, трапецеид

После ввода необходимых параметров сохранить установку и с помощью клавиш *[ESC]* и *[->]* перейти к следующему пункту меню.

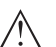

# **Осторожно!**

При применении устройств с соответствующим разрешением как части защиты от переполнения по WHG необходимо учитывать следующее:

Если выбрана кривая линеаризации, измерительный сигнал более не будет обязательно линейным по отношению к уровню заполнения. Это следует учитывать, особенно при установке точки переключения предельного сигнализатора.

Заданием 4-значного PIN данные датчика защищаются от несанкционированного доступа или случайного изменения. В этом пункте меню PIN отображается и может быть изменен. Однако этот пункт меню доступен, только если настройка была деблокирована в меню "*Начальная установка*". **Доп. настройки - PIN**

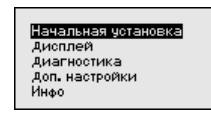

Доп. настройки Память помех Кривая линеаризации PIN Дата/Время Сврос

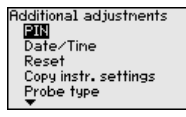

PTN. Актуальный PIN  $\Omega$ Изменить сейчас?

PIN в состоянии при поставке: "*0000*".

**Доп. настройки - Дата/ Время**

В данном меню устанавливаются внутренние часы датчика.

зации

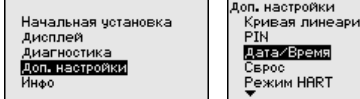

**Доп. настройки - Сброс**

Посредством сброса сбрасываются определенные выполненные пользователем установки параметров.

- .<br>Доп. настройки CRPOC
- **PIN** . ...<br>Дата/Время<br>Светов <u>еника</u><br>Режим HART Копировать четановки

Выбрать сБрос?

Состояние при поставке Базовые четановки Housnuss uctouchys Память помех Пиковое измеренное знач

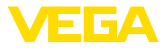

Имеются следующие функции сброса:

**Состояние при поставке:** Восстановление исходных установок параметров при поставке с завода, включая выполненные по заказу установки. Созданная память помех, программируемая пользователем кривая линеаризации, а также память измеренных значений будут удалены.

**Базовые установки:** Сброс установок параметров, включая специальные параметры, до значений по умолчанию. Созданная память помех, программируемая пользователем кривая линеаризации, а также память измеренных значений будут удалены.

**Начальная установка:** Сброс установок параметров в меню Начальная установка до значений по умолчанию для данного устройства. Созданная память помех, созданная пользователем кривая линеаризации, имеющаяся память измеренных значений при этом сохраняются. Для линеаризации восстанавливается значение "линейная".

**Память помех:** Удаление созданной памяти помех. Заводская память помех остается активной.

**Пик. измер. значение:** Сброс минимального и максимального измеренных значений расстояния до текущего значения.

В следующей таблице показаны значения по умолчанию для данного устройства. Доступные меню и значения могут зависеть от исполнения устройства:

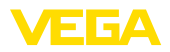

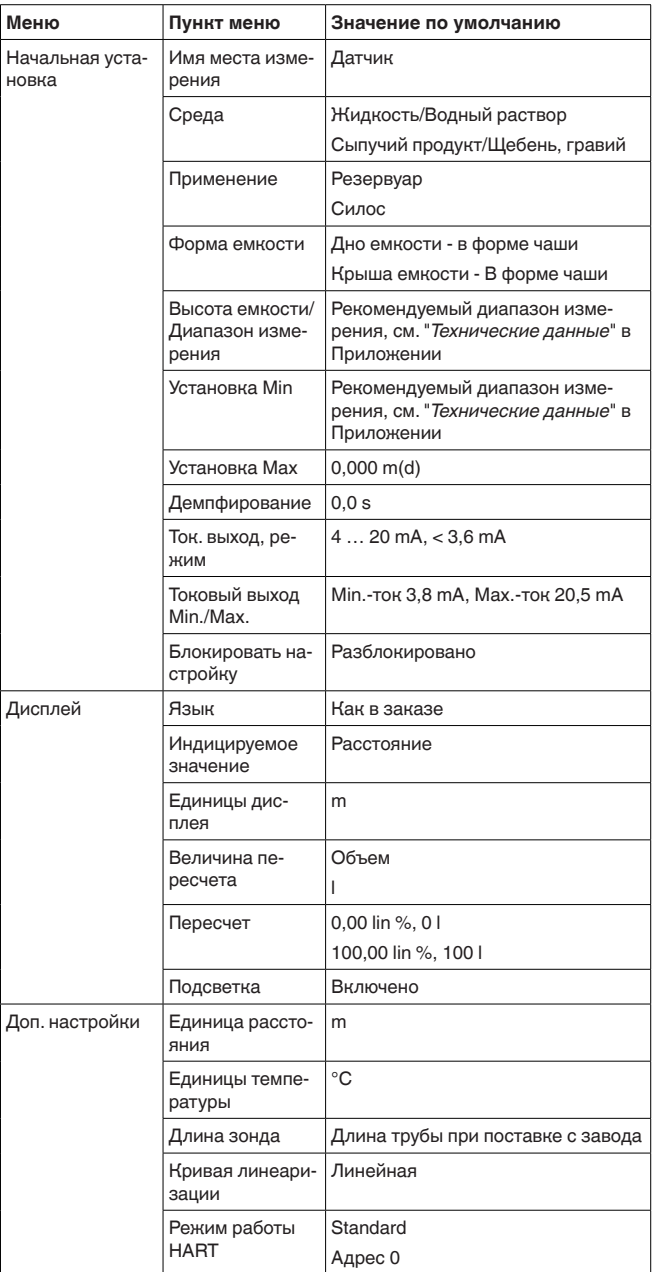

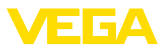

## Доп. настройки - Режим работы HART

Датчик может работать в стандартном или многоточечном режиме HART. В данном меню устанавливается режим HART и задается адрес для работы в многоточечном режиме.

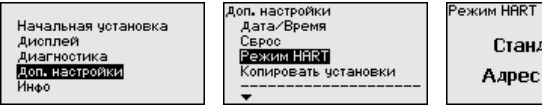

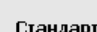

 $\overline{0}$ 

Стандартный режим работы с постоянным адресом 0 означает передачу измеренных значений в виде сигнала 4 ... 20 mA.

В многоточечном режиме на одном двухпроводном кабеле может работать до 63 датчиков. Каждому датчику должен быть присвоен адрес в диапазоне от 1 до 63.<sup>1)</sup>

Заводская установка: стандартный режим с адресом 0.

## Доп. настройки - Копировать установки устройства

Данная функция позволяет копировать установки устройства. Имеются следующие функции копирования:

- Сохранение данных из датчика в модуль индикации и настройки
- Сохранение данных из модуля индикации и настройки в датчик

В модуле индикации и настройки сохраняются следующие данные и установки:

- Все данные меню "Начальная установка" и "Дисплей"
- В меню "Доп. настройки" данные пунктов "Единица расстояния, единица температуры и линеаризация"
- Значения созданной пользователем кривой линеаризации

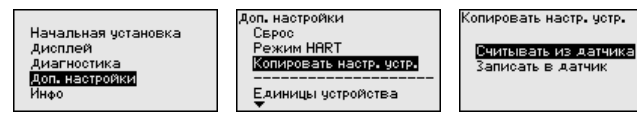

Скопированные данные сохраняются в памяти EEPROM в модуле индикации и настройки, в том числе при отключении питания, и могут быть записаны из модуля в другие датчики или перенесены в новый датчик в случае замены.

Вид и объем копируемых данных зависит от типа датчика.

# Примечание:

Перед сохранением данных в датчик выполняется проверка соответствия данных типу датчика. Если данные не соответствуют, выдается сообщение об ошибке и функция копирования блокируется. При записи данных в датчик отображается тип устройства, которому соответствуют копируемые данные, а также имеющийся у датчика тег.

#### Инфо - Имя устройства Через это меню индицируется имя и серийный номер устройства:

Сигнал 4 ... 20 mA выключается, и ток датчика принимает постоянное значение 4 mA. Измерительный сигнал передается только как цифровой сигнал HART.

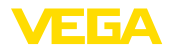

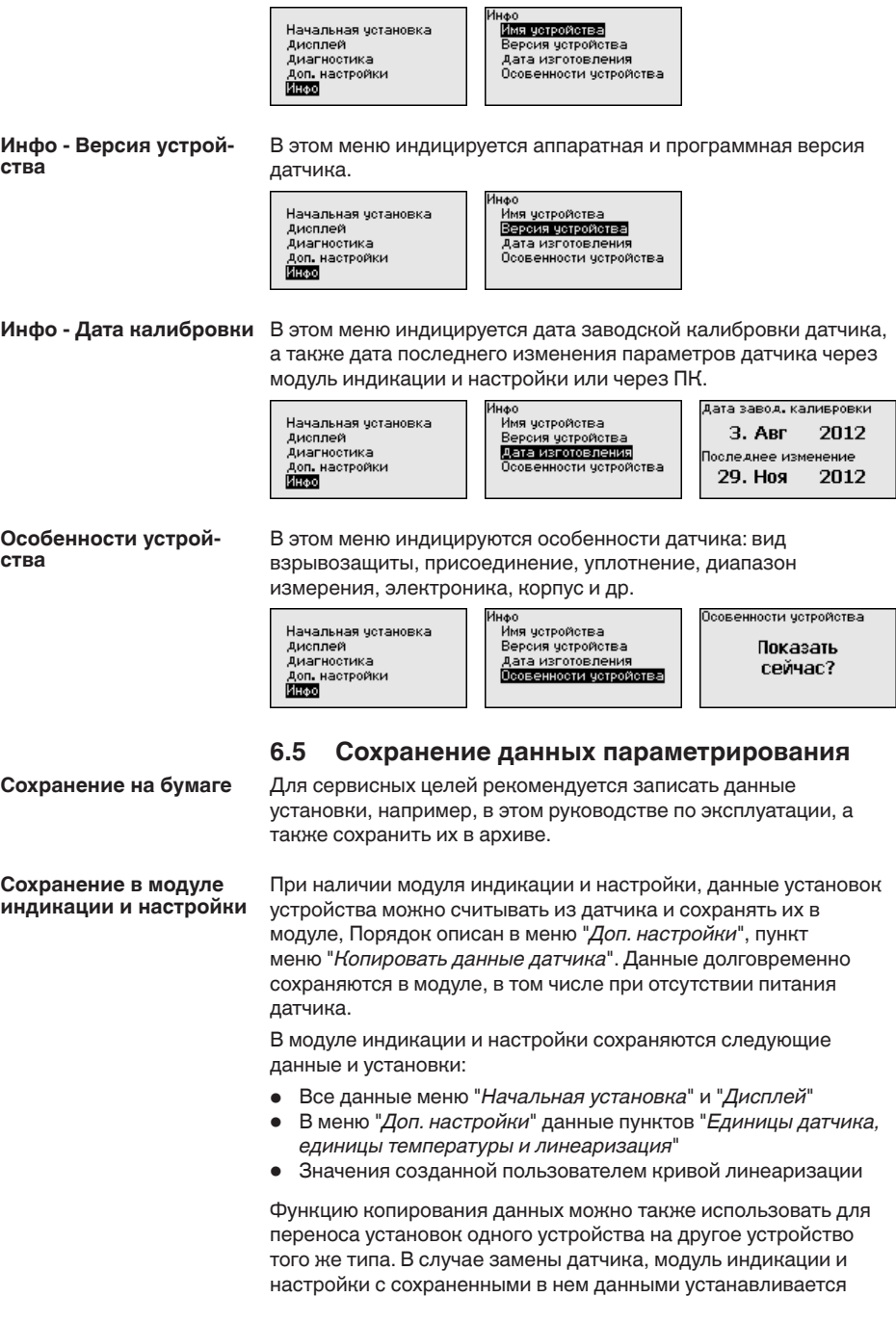

на новом датчике и данные записываются в новый датчик из модуля также через пункт меню "Копировать данные датчика".

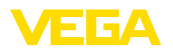

# **7 Начальная установка с помощью PACTware**

# **7.1 Подключение ПК**

**Через интерфейсный адаптер прямо к датчику**

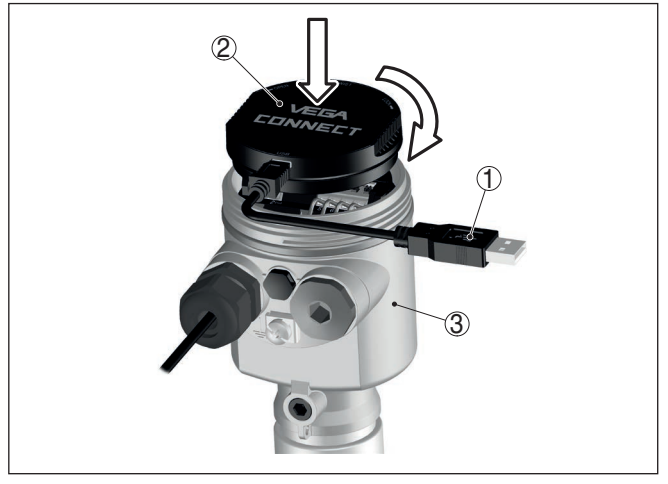

*Рис. 33: Подключение ПК через интерфейсный адаптер прямо к датчику*

- *1 Кабель USB к ПК*
- *2 Интерфейсный адаптер VEGACONNECT*
- *3 Датчик*

# **Подключение через HART**

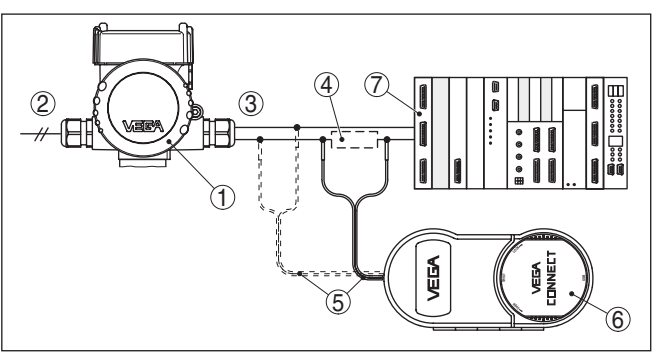

*Рис. 34: Подключение ПК к сигнальному кабелю через HART*

- *1 VEGAPULS 67*
- *2 Питание*
- *3 Выход сигнала 4 … 20 mA*
- *4 Сопротивление HART прибл. 250 Ω (дополнительно, в зависимости от устройства формирования сигнала)*
- *5 Соединительный кабель с 2-миллиметровыми штекерами и зажимами*
- *6 VEGACONNECT*
- *7 Система формирования сигнала/ПЛК*

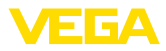

Требуемые компоненты:

- · VEGAPULS 67
- ПК с PACTware и подходящим VEGA-DTM
- · VEGACONNECT
- Сопротивление НАRT прибл. 250  $\Omega$
- Система формирования сигнала/ПЛК

# Примечание:

Для источников питания со встроенным сопротивлением HART (внутреннее сопротивление прибл. 250 Ω) дополнительное внешнее сопротивление не требуется. Такими источниками питания являются, например, устройства VEGATRENN 149A. VEGAMET 381 и VEGAMET 391. Большинство стандартных разделителей питания Ех также оснащены достаточным токоограничительным сопротивлением. В таких случаях VEGACONNECT может быть подключен параллельно линии  $4.20 \text{ mA}$ 

#### $7.2$ Параметрирование

Параметрирование устройства может выполняться с помощью персонального компьютера с программным обеспечением для настройки PACTware с интегрированными в него драйверами устройства (DTM) по стандарту FDT. В состав Коллекции DTM вместе со всеми имеющимися DTM включается текущая версия PACTware. Драйверы DTM могут интегрироваться и в другие программные оболочки, соответствующие стандарту FDT.

# Примечание:

Для обеспечения поддержки всех функций устройства необходимо использовать последнюю версию Коллекции DTM. Однако следует учитывать, что не все описанные функции могут быть доступны в случае старой версии программного обеспечения самого устройства. Новую версию программного обеспечения устройства можно загрузить с нашей домашней страницы в Интернете. Описание процедуры обновления ПО устройства также доступно через Интернет.

Параметрирование с помощью "Коллекции DTM/PACTware" описано в соответствующем руководстве, которое поставляется вместе с Коллекцией DTM, а также может быть загружено с нашей домашней страницы. Подробную информацию см. в онлайновой справке PACTware и DTM.

Условия

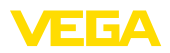

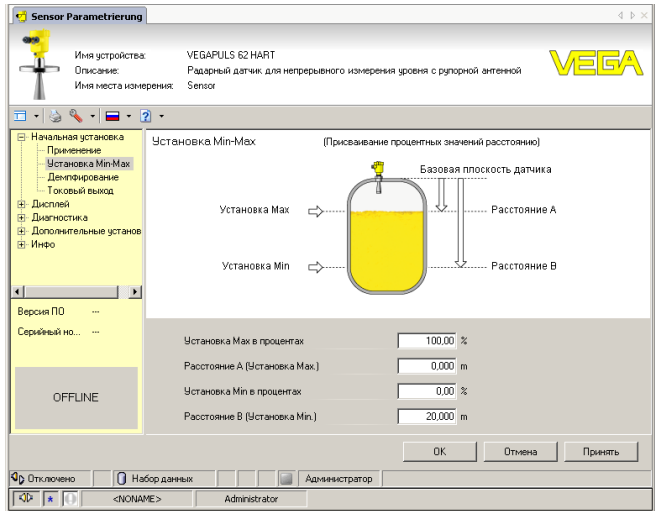

Рис. 35: Вид DTM (пример)

#### Стандартная версия/ Полная версия

Все DTM устройств поставляются в двух версиях: бесплатной стандартной и платной полной версии. В стандартной версии имеются все функции для полной начальной установки. помощник создания проектов, функции сохранения/печати проектов, функции импорта/экспорта.

Полная версия имеет расширенные возможности печати проектов и функцию сохранения измеренных значений и эхо-кривых. В полную версию также включена программа расчета резервуара и мультивьюер для индикации и анализа сохраненных измеренных значений и эхо-кривых.

Стандартную версию можно загрузить с www.vega.com/downloads и "Software". Полную версию можно получить на CD через наше представительство в вашем регионе.

#### $7.3$ Сохранение данных параметрирования

Рекомендуется задокументировать и сохранить данные параметрирования через РАСТ ware для дальнейшего использования и сервисных целей.

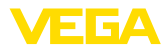

# **8 Начальная установка с помощью других систем**

# **8.1 Настроечные программы DD**

Для устройства имеются описания устройств в виде Enhanced Device Description (EDD) для настроечных программ DD, например AMS™ и PDM.

Эти файлы можно загрузить с www.vega.com/downloads и "*Software*".

# **8.2 Field Communicator 375, 475**

Для устройства имеются описания устройства в виде EDD для параметрирования с помощью коммуникатора Field Communicator 375 или 475.

Для интеграции EDD в Field Communicator 375 или 475 требуется программное обеспечение "Easy Upgrade Utility", получаемое от производителя. Это ПО обновляется через Интернет, и новые EDD после их выпуска автоматически принимаются изготовителем в каталог устройств этого ПО, после чего их можно перенести на Field Communicator.

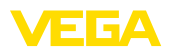

# **9 Диагностика, управление запасами и сервис**

# **9.1 Обслуживание**

При использовании по назначению и нормальной эксплуатации обслуживание не требуется.

Накопление значительного осадка продукта на антенной системе может повлиять на результаты измерения. Поэтому, в зависимости от датчика и условий применения, необходимо принять меры для предупреждения накопления осадка продукта либо осуществлять периодическую очистку антенной системы.

# **9.2 Память измеренных значений и память событий**

Устройство имеет несколько памятей, используемых для диагностических целей. Данные сохраняются в памяти, в том числе при отключении питания.

#### В датчике в кольцевом буфере могут сохраняться до 100000 измеренных значений. Каждая запись содержит измеренное значение с отметкой даты/времени. Могут сохраняться значения: **Память измеренных значений**

- Расстояние
- Высота заполнения
- Процентное значение
- Lin.-проценты
- В пересчете
- Значение тока
- Надежность измерения
- Температура электроники

Память измеренных значений в состоянии при поставке активна и каждые 3 минуты сохраняет значения расстояния, надежности измерения и температуры электроники.

Желаемые значения и условия записи задаются посредством ПК с PACTware/DTM или системы управления с EDD. Этим путем выполняется отбор или также сброс данных.

В датчике в нестираемой памяти автоматически сохраняется до 500 событий с отметкой времени. Каждая запись содержит дату/время, тип события, описание события и значение. Типы событий: **Память событий**

- Изменение параметра
- Временные точки включения и выключения
- Сообщения о статусе (по NE 107)
- Сообщения об ошибках (по NE 107)

Отбор данных осуществляется через ПК с PACTware/DTM или систему управления с EDD.

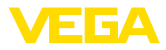

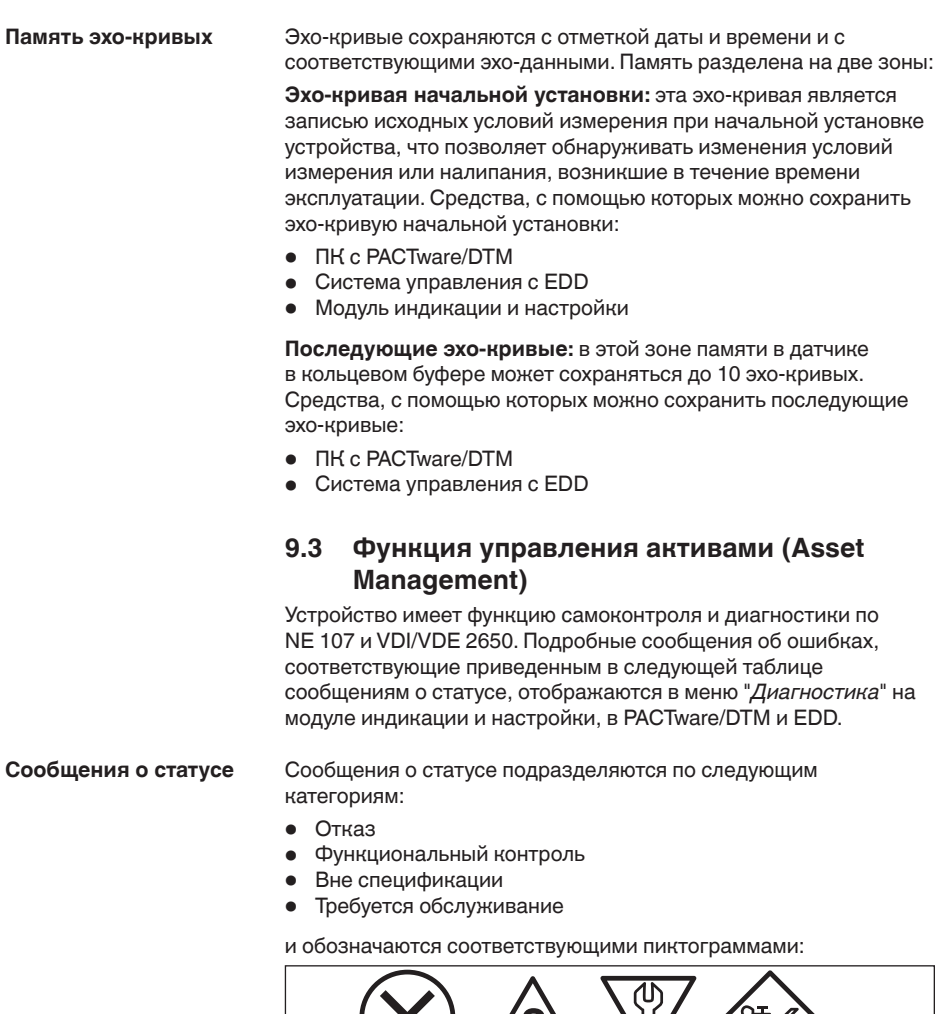

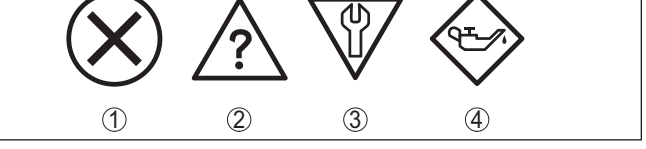

Рис. 36: Пиктограммы сообщений о статусе

- 1 Отказ (Failure) красный
- 2 Вне спецификации (Out of specification) желтый
- 3 Функциональный контроль (Function check) оранжевый
- 4 Требуется обслуживание (Maintenance) синий

Отказ (Failure): Обнаружено нарушение функции, устройство выдает сообщение о неисправности.

Это сообщение о статусе всегда активно, деактивирование пользователем невозможно.

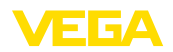

Функциональный контроль (Function check): На устройстве выполняется какая-либо функция, измеренное значение временно недействительное (например во время моделирования).

Данное сообщение о статусе по умолчанию неактивно. Пользователь может активировать его через PACTware/DTM или **FDD** 

Вне спецификации (Out of specification): Измеренное значение ненадежное, так как превышена спецификация устройства (например температура электроники).

Данное сообщение о статусе по умолчанию неактивно. Пользователь может активировать его через PACTware/DTM или EDD.

Требуется обслуживание (Maintenance): Функция устройства ограничена из-за внешних воздействий. Есть влияние на измеренное значение, но измеренное значение действительное. Для предупреждения отказа в ближайшее время (например изза налипаний), необходимо запланировать обслуживание.

Данное сообщение о статусе по умолчанию неактивно. Пользователь может активировать его через PACTware/DTM или EDD.

# **Failure**

В следующей таблице даны коды ошибок и текстовые сообщения о статусе "Failure" и указаны возможные причины и меры по их устранению. Следует учитывать, что некоторые данные действительны только для устройств в четырехпроводном исполнении.

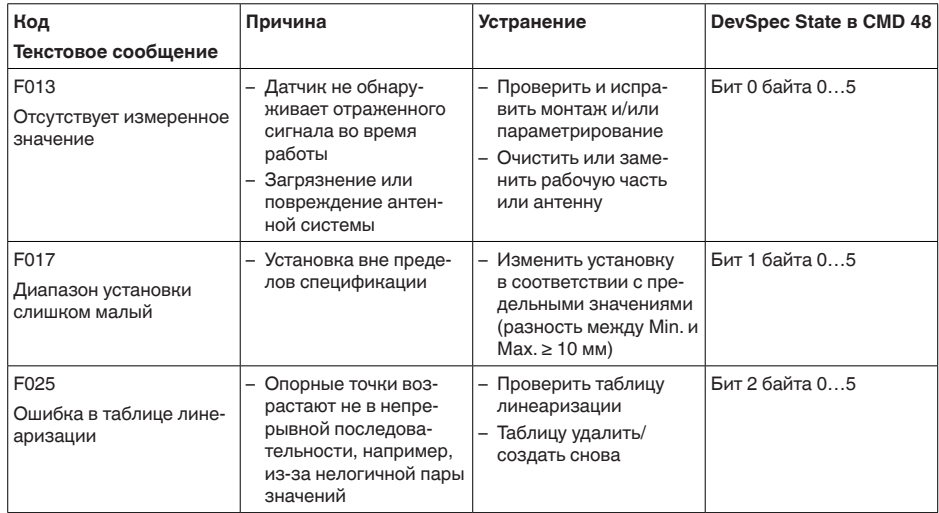

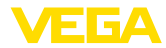

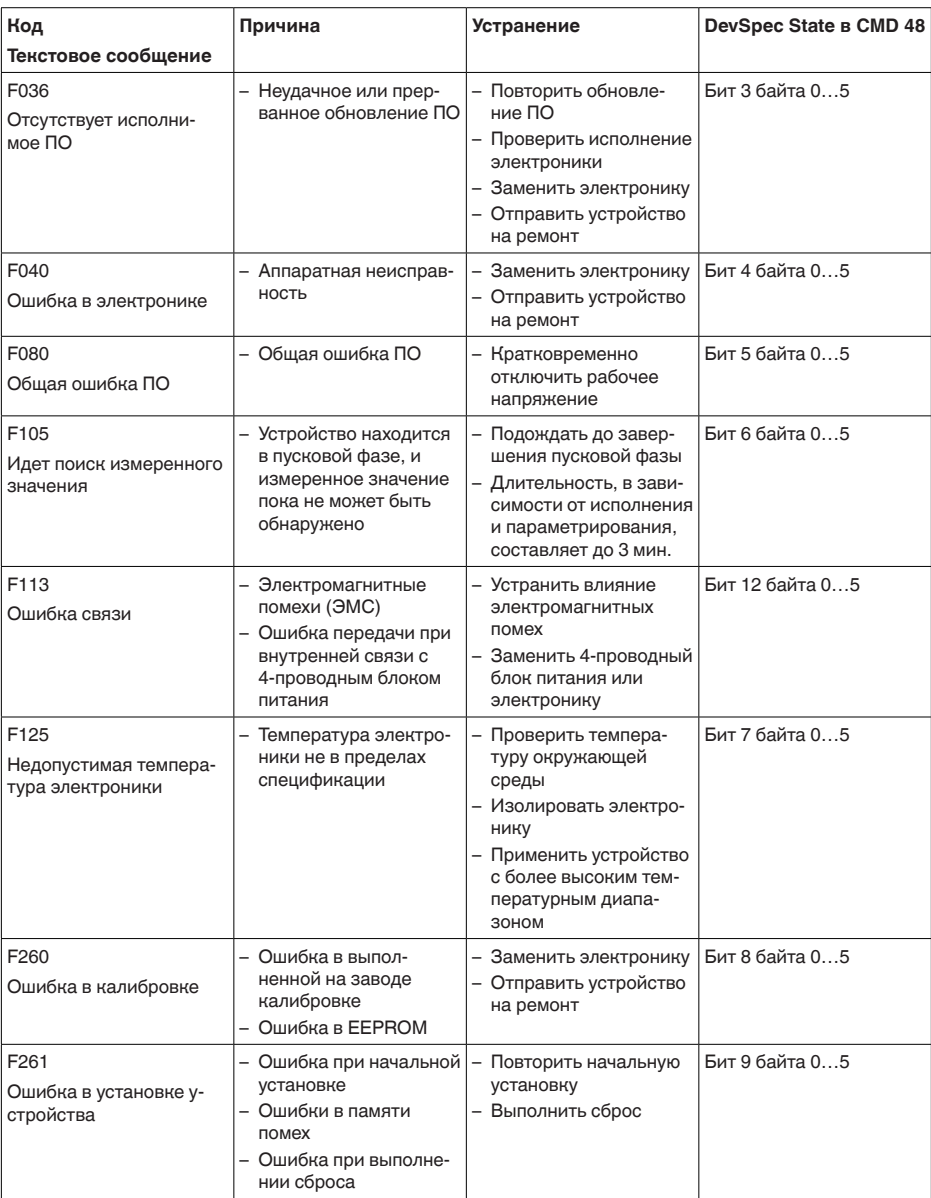

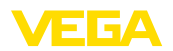

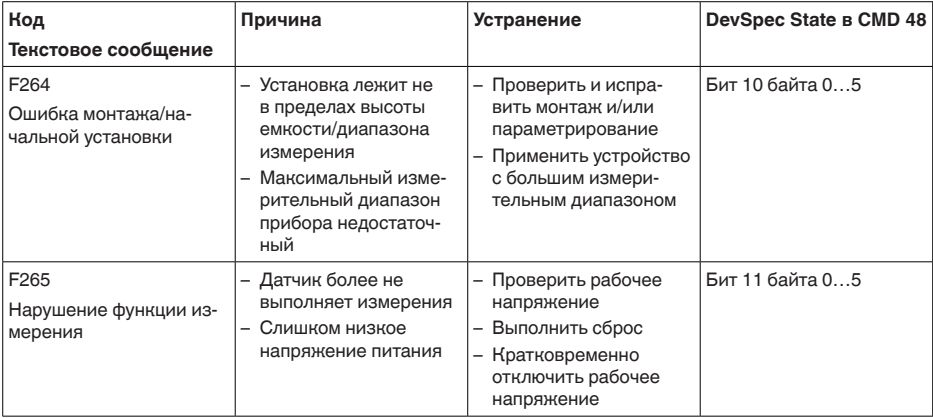

# **Function check**

В следующей таблице даны коды ошибок и текстовые сообщения о статусе "*Function check*", а также возможные причины и меры по их устранению.

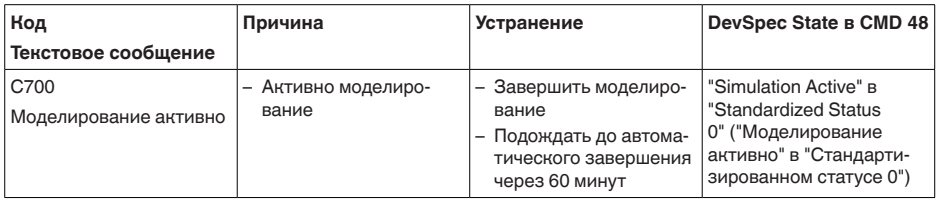

# **Out of specification**

В следующей таблице даны коды ошибок и текстовые сообщения о статусе "*Out of specification*", а также возможные причины и меры по их устранению.

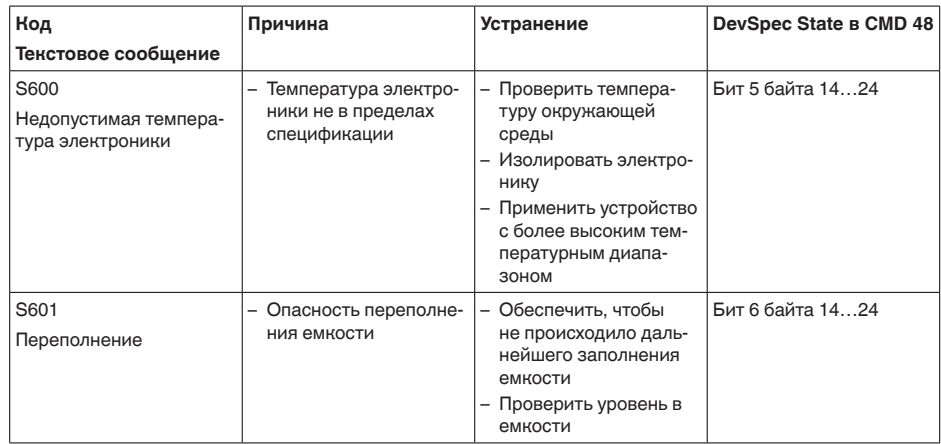

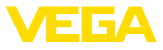

# **Maintenance**

В следующей таблице даны коды ошибок и текстовые сообщения о статусе "*Maintenance*", а также возможные причины и меры по их устранению.

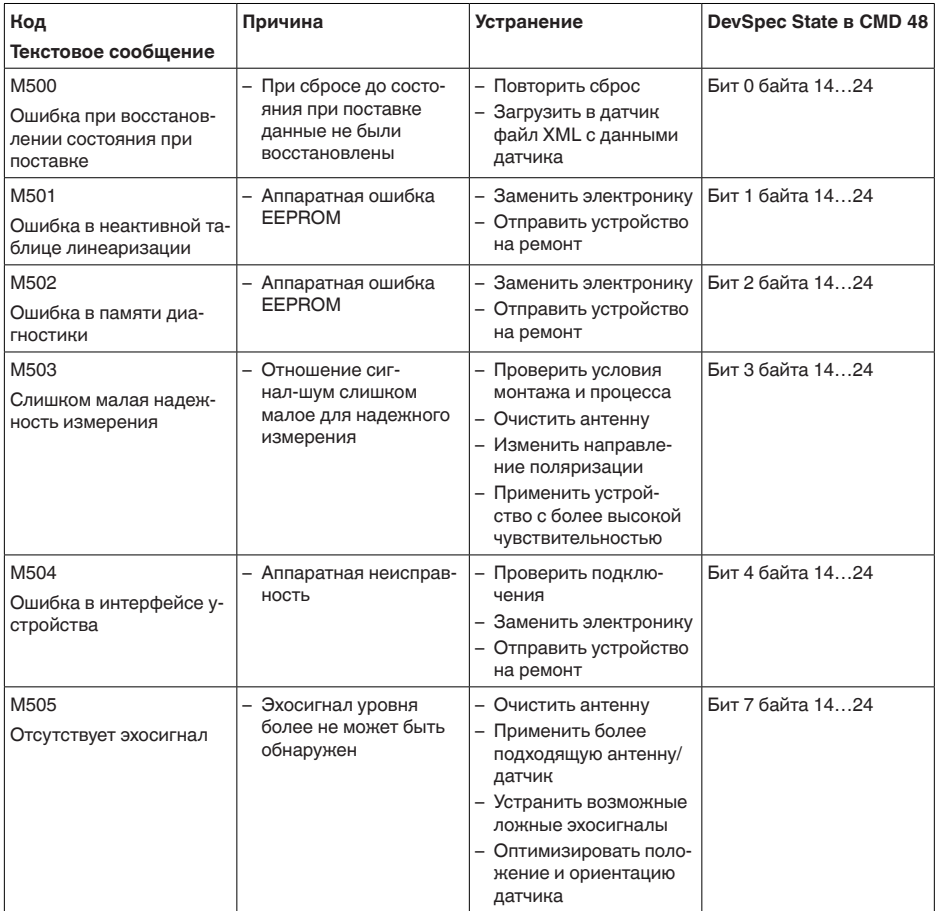

# **9.4 Устранение неисправностей**

Лицо, эксплуатирующее устройство, должно принять соответствующие меры для устранения возникших неисправностей. **Состояние при неисправностях**

**Порядок устранения неисправностей**

Первые меры:

- Обработка сообщений об ошибках, например, на модуле индикации и настройки
- Проверка выходного сигнала
- Обработка ошибок измерения

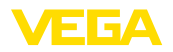

Разнообразные диагностические функции можно использовать на ПК с ПО РАСТware и соответствующим DTM. Во многих случаях таким путем можно установить и устранить причины неисправностей.

Проверка сигнала  $4...20$  mA

Подключить ручной мультиметр в соответствующем диапазоне согласно схеме подключения. В следующей таблице приведены возможные ошибки в токовом сигнале и меры по их устранению:

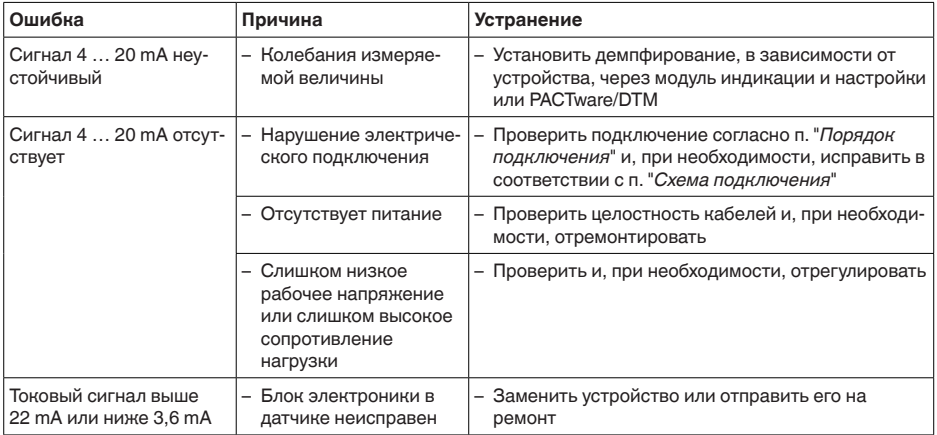

## Обработка ошибок измерения на сыпучих продуктах

В следующей таблице приведены типичные примеры ошибок измерения, обусловленных применением на сыпучих продуктах. При этом ошибки различаются в зависимости от условий их появления:

- Постоянный уровень é
- Заполнение  $\blacksquare$
- Опорожнение

На рисунках в столбце "Рисунок ошибки" пунктиром показан действительный уровень и сплошной линией - уровень, выдаваемый датчиком.

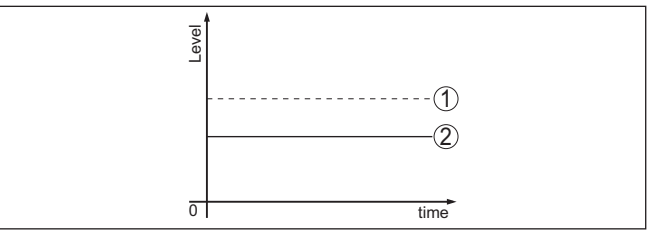

1 Действительный уровень

2 Показанный датчиком уровень

Указания:

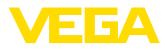

- В общем случае, где датчик показывает постоянное значение, причина может быть также в установке состояния отказа токового выхода на "Значение не изменять"
- При слишком малом показании уровня, причиной может также быть слишком высокое сопротивление линии

## Ошибки измерения при постоянном уровне

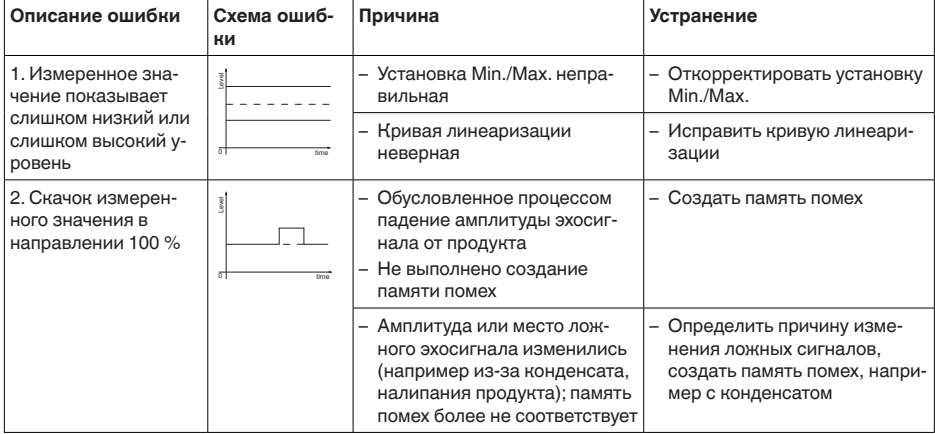

## Ошибки измерения при заполнении

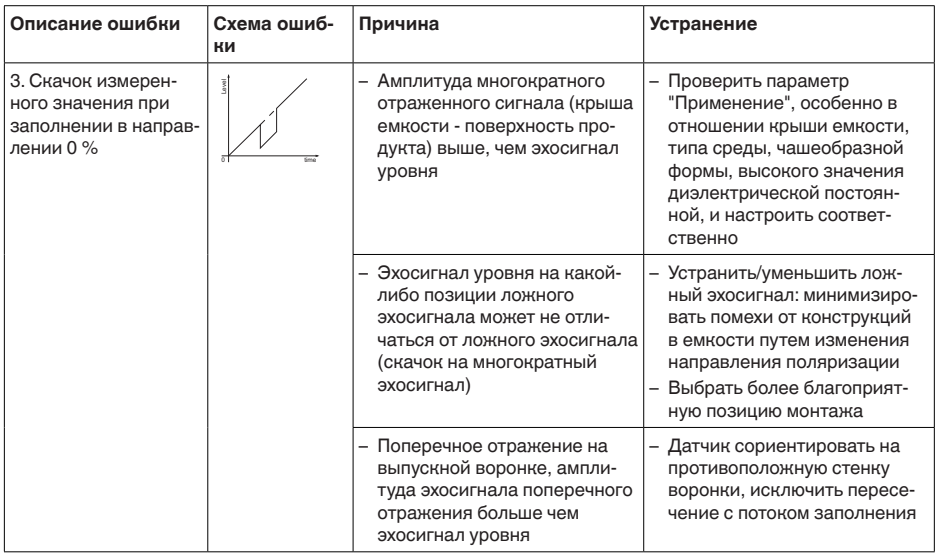

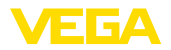

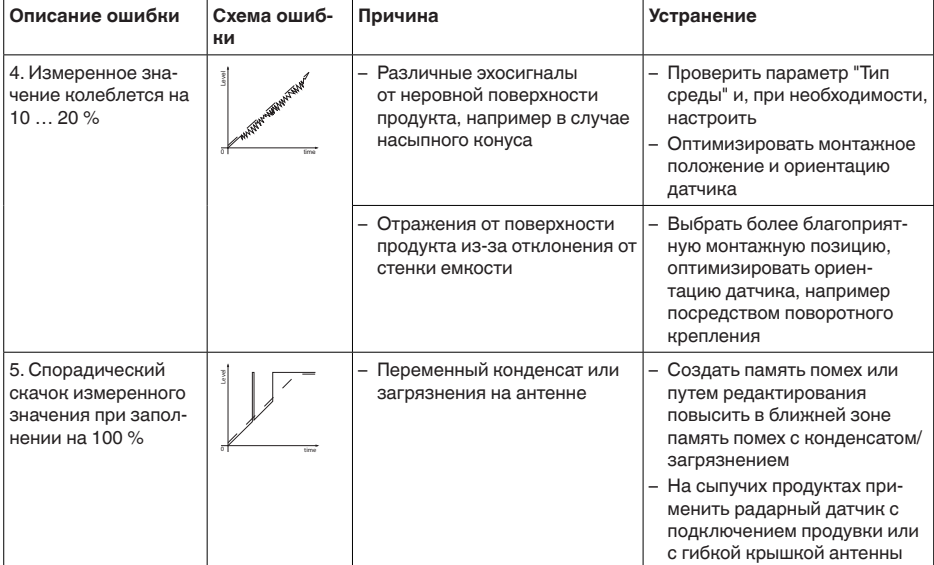

# Ошибки измерения при опорожнении

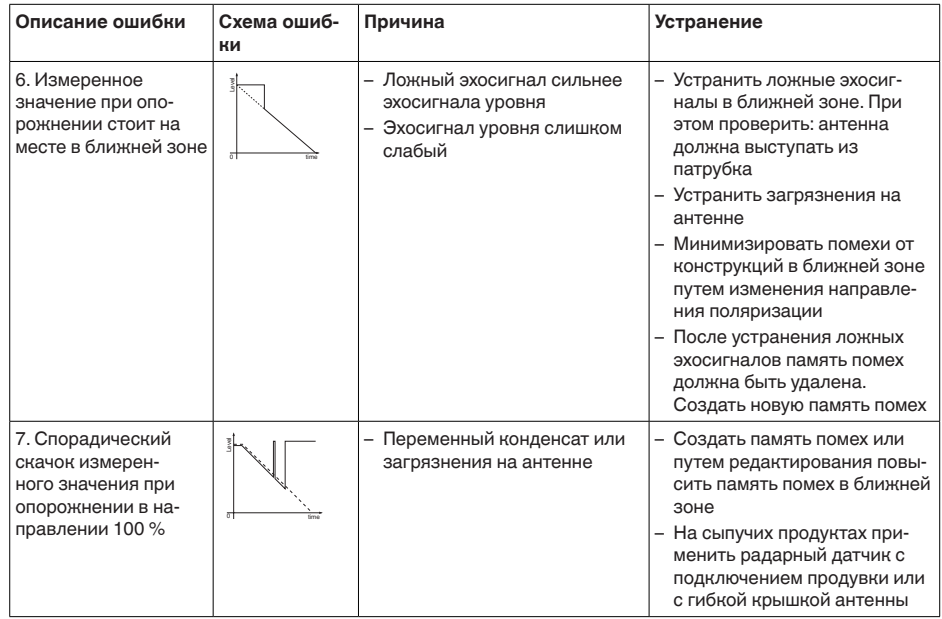

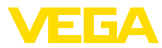

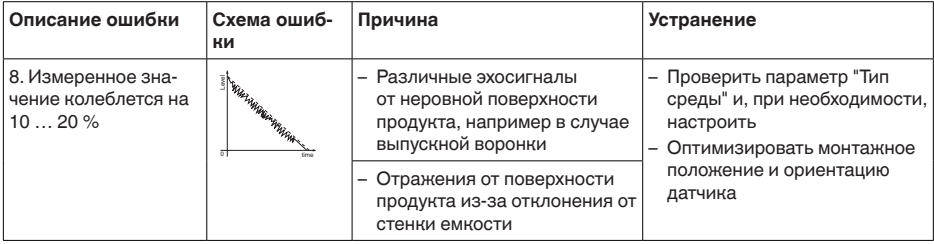

**Действия после устранения неисправностей** В зависимости от причины неисправности и принятых мер, настройки, описанные в гл. "*Пуск в эксплуатацию*", нужно выполнить снова либо проверить их достоверность и полноту.

**24-часовая сервисная горячая линия**

Если указанные меры не дают результата, в экстренных случаях звоните на сервисную горячую линию VEGA по тел. **+49 1805 858550**.

Горячая линия работает круглосуточно семь дней в неделю.

Консультации по горячей линии даются на английском языке. Консультации бесплатные (без учета платы за телефонный звонок).

# **9.5 Замена блока электроники**

Дефектный блок электроники может быть заменен самим пользователем.

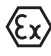

Для Ex-применений могут применяться только устройства и блоки электроники с соответствующей маркировкой взрывозащиты.

Запасной блок электроники можно заказать через нашего регионального представителя. Блоки электроники соответствуют датчику и различаются по выходу сигнала и питанию.

В новый блок электроники необходимо загрузить заводские установки датчика. Такие данные могут быть загружены:

- на заводе
- на месте самим пользователем

В обоих случаях требуется ввести серийный номер датчика. Серийный номер обозначен на типовом шильдике устройства, внутри корпуса или в накладной на устройство.

При загрузке на месте сначала необходимо скачать через Интернет данные спецификации заказа датчика (см. Руководство по эксплуатации *Блок электроники*).

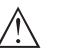

# **Осторожно!**

Все зависящие от применения настройки должны быть выполнены снова. Поэтому после замены электроники необходимо вновь выполнить начальную установку устройства.

Если после прежней начальной установки датчика данные параметрирования были сохранены, то их можно перенести

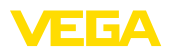

в новый блок электроники. Тогда повторное выполнение начальной установки не требуется.

# **9.6 Обновление ПО**

Для обновления ПО устройства необходимо следующее:

- Устройство
- Питание
- Интерфейсный адаптер VEGACONNECT
- ПК с ПО PACTware
- Файл с актуальным ПО устройства

Актуальное ПО устройства и описание процедуры можно найти в разделе загрузок www.vega.com

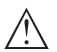

# **Осторожно!**

Разрешения на применение устройств могут быть связаны с определенными версиями ПО. При обновлении ПО убедитесь, что разрешение на применение остается действующим.

Подробную информацию см. в разделе загрузок на www.vega.com.

# **9.7 Действия при необходимости ремонта**

Формуляр для возврата устройства на ремонт и описание процедуры можно найти в разделе загрузок www.vega.com

Заполнение такого формуляра позволит быстро и без дополнительных запросов произвести ремонт.

При необходимости ремонта сделать следующее:

- Распечатать и заполнить бланк для каждого прибора
- Прибор очистить и упаковать для транспортировки
- Заполненный формуляр и имеющиеся данные безопасности прикрепить снаружи на упаковку
- Адрес для обратной доставки можно узнать у нашего представителя в вашем регионе. Наши региональные представительства см. на нашей домашней странице www.vega.com.

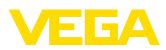

# **10 Демонтаж**

# **10.1 Порядок демонтажа**

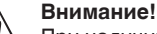

При наличии опасных рабочих условий (емкость или трубопровод под давлением, высокая температура, агрессивный или ядовитый продукт и т.п.), демонтаж следует выполнять с соблюдением соответствующих норм техники безопасности.

Выполнить действия, описанные в п. "*Монтаж*" и "*Подключение к источнику питания*", в обратном порядке.

# **10.2 Утилизация**

Устройство состоит из перерабатываемых материалов. Конструкция прибора позволяет легко отделить блок электроники.

Утилизация в соответствии с установленными требованиями исключает негативные последствия для человека и окружающей среды и позволяет повторно использовать ценные материалы.

Материалы: см. п. "*Технические данные*"

При невозможности утилизировать устройство самостоятельно, обращайтесь к изготовителю.

# **Директива WEEE 2002/96/EG**

Данное устройство не подлежит действию Директивы WEEE 2002/96/EG и соответствующих национальных законов. Для утилизации устройство следует направлять прямо на специализированное предприятие, минуя коммунальные пункты сбора мусора, которые, в соответствии с Директивой WEEE, могут использоваться только для утилизации продуктов личного потребления.
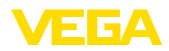

# **11 Приложение**

# **11.1 Технические данные**

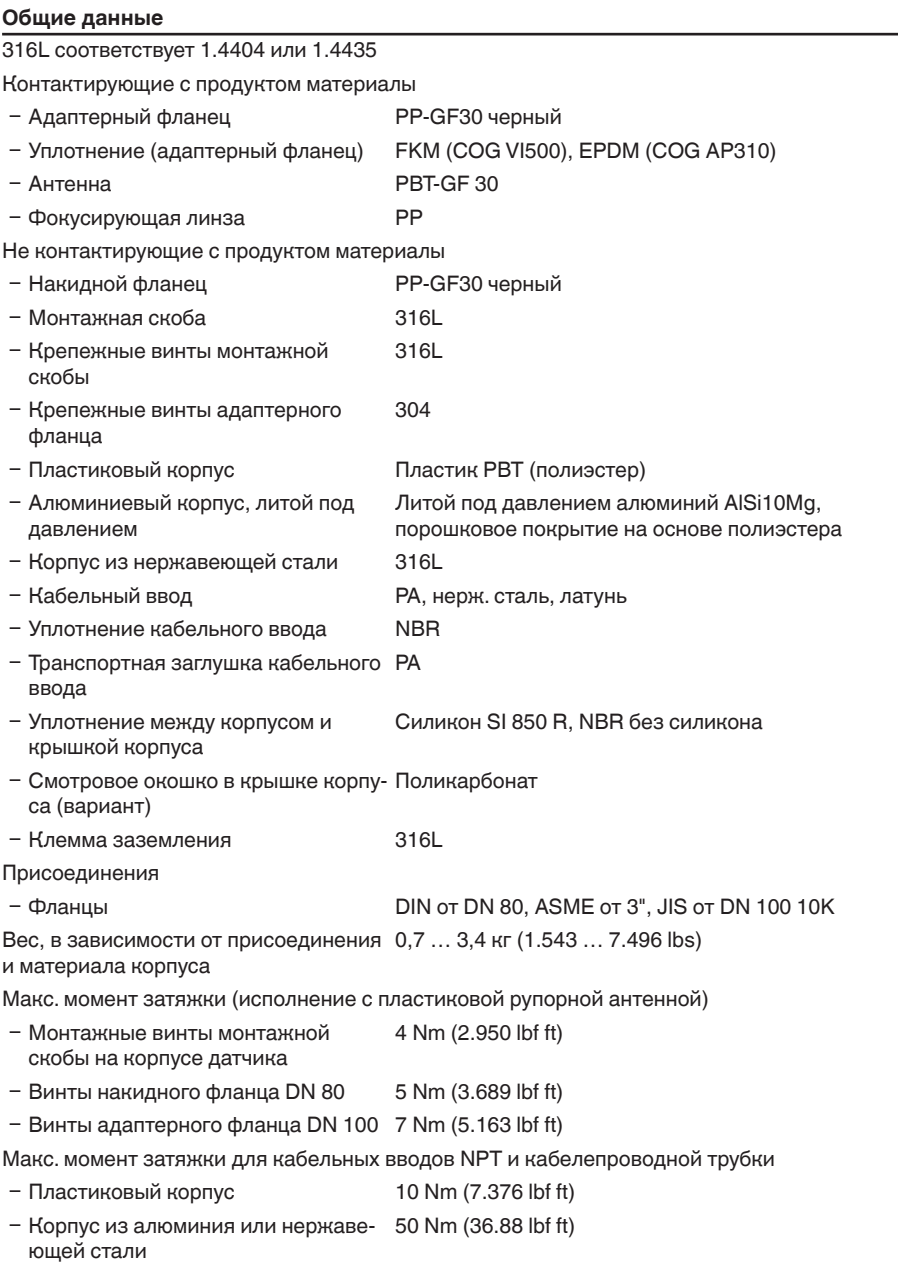

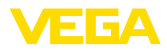

#### **Моменты затяжки**

Макс. моменты затяжки

- Ʋ Монтажные винты монтажной скобы на корпусе датчика 4 Nm (2.950 lbf ft)
- $-$  Винты накидного фланца DN 80  $-$  5 Nm (3.689 lbf ft)
- Ʋ Винты адаптерного фланца DN 100 7 Nm (5.163 lbf ft)

Макс. моменты затяжки для кабельных вводов NPT и кабелепроводной трубки

- $-$  Пластиковый корпус 10 Nm (7.376 lbf ft)
- Ʋ Корпус из алюминия или нержаве-50 Nm (36.88 lbf ft) ющей стали

#### **Входная величина**

Измеряемая величина Измеряемой величиной является расстояние между концом антенны датчика и поверхностью продукта. Базовой плоскостью для измерения является нижняя сторона фланца.

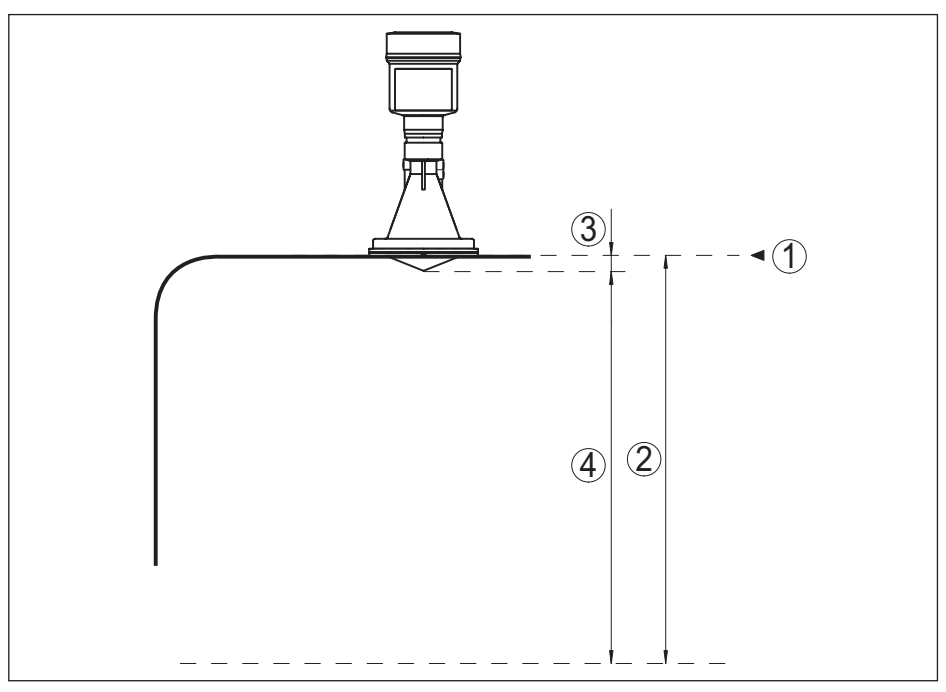

*Рис. 46: Данные для входной величины*

- *1 Базовая плоскость*
- *2 Измеряемая величина, макс. диапазон измерения*
- *3 Длина антенны*
- *4 Полезный диапазон измерения*

Макс. диапазон измерения 15 m (49.21 ft)

Рекомендуемый диапазон измерения до 15 м (49.21 ft)

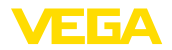

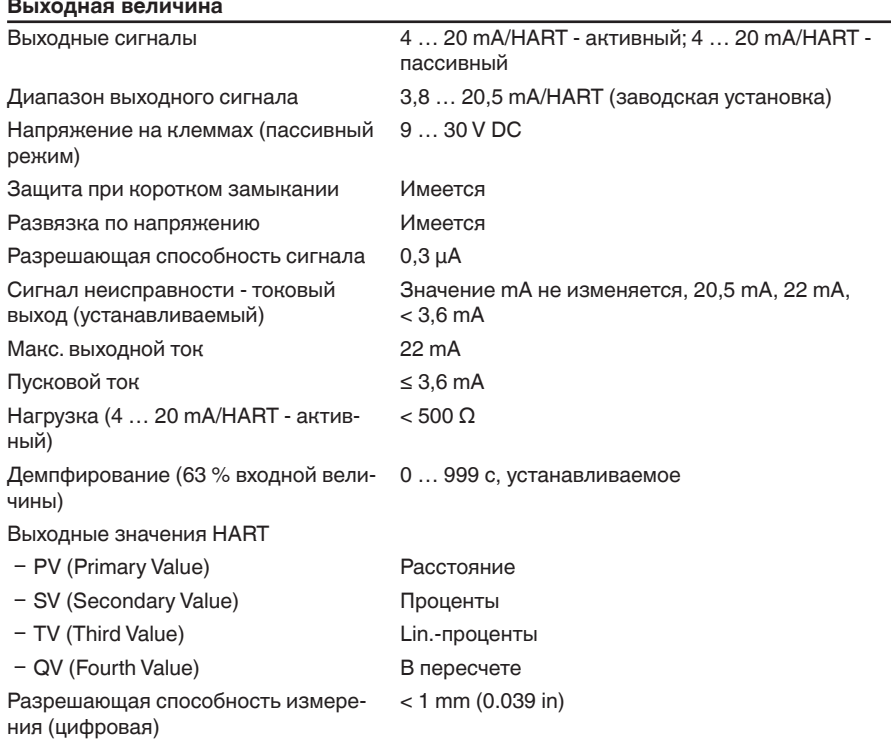

# **Точность измерения (по DIN EN 60770-1)**

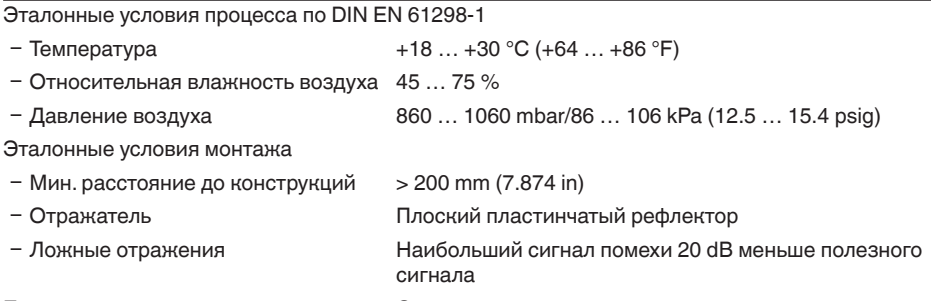

Погрешность измерения на жидкостях См. следующие диаграммы

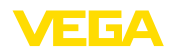

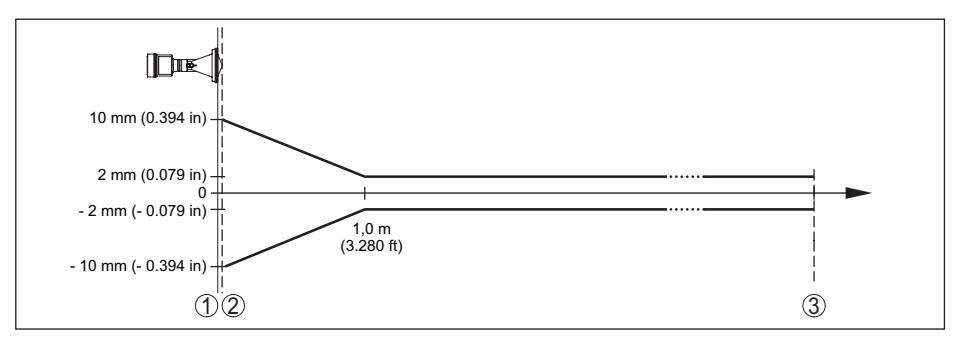

Рис. 47: Погрешность измерения при эталонных условиях

 $\overline{1}$ Базовая плоскость

 $\overline{c}$ Край антенны

 $\overline{3}$ Рекомендуемый диапазон измерения

Воспроизводимость

#### $\leq \pm 1$  mm

Погрешность измерения на сыпучих продуктах

Значения в сильной степени зависят от условий применения. Обязательные данные поэтому невозможны.

Погрешность измерения под влияни- $\leq \pm 30$  MM  $AMG$ 

#### Величины, влияющие на точность измерения

#### Данные действительны для цифрового измеренного значения

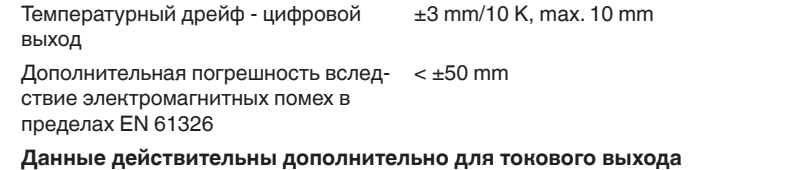

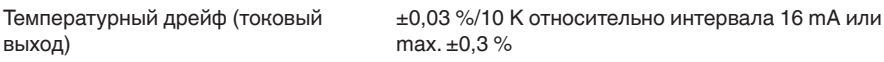

Погрешность на токовом выходе вследствие аналогово-цифрового преобразования

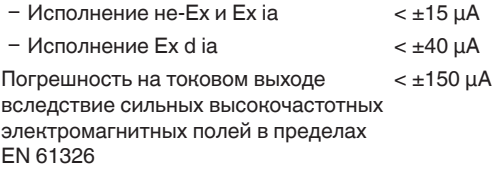

## Характеристики измерения и рабочие характеристики

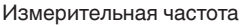

Диапазон К (технология 26 ГГц)

Время измерительного цикла прибл.

700 ms

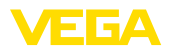

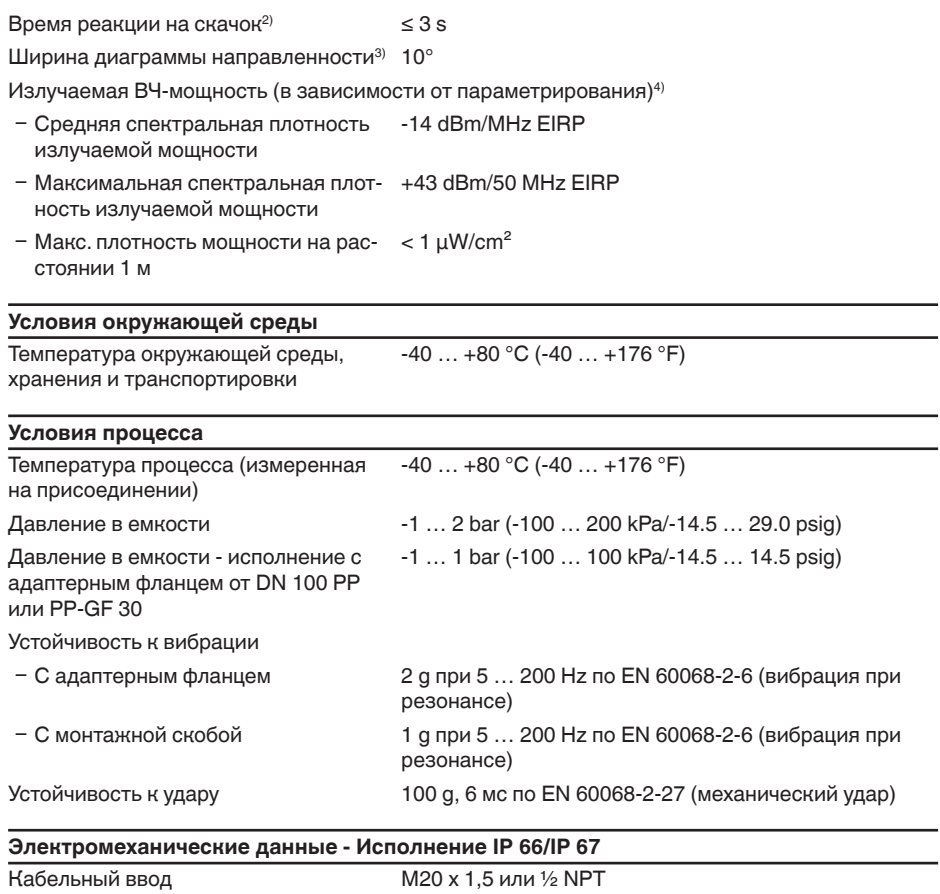

Сечение провода (пружинные клеммы)

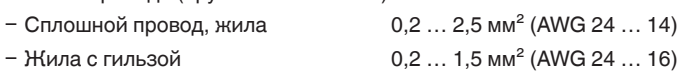

### **Модуль индикации и настройки**

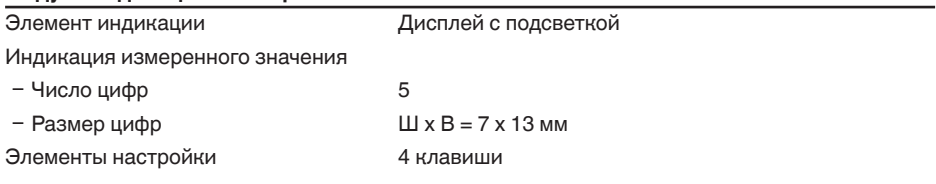

<sup>2)</sup> Интервал времени после скачкообразного изменения измеряемого расстояния на макс. 0,5 м при применении на жидкостях, макс. 2 м при применении на сыпучих продуктах до момента, когда выходной сигнал в первый раз достигнет 90 % своей установившейся величины (IEC 61298-2).

 $3)$  Вне данной ширины диаграммы направленности энергия радарного сигнала снижается на 50 % (-3 dB).

4) EIRP: Equivalent Isotropic Radiated Power (Эквивалентная изотропно-излучаемая мощность).

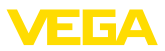

### Степень защиты

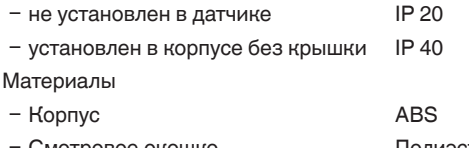

Смотровое окошко Полиэстеровая пленка

### **Интерфейс к внешнему блоку индикации и настройки**

Передача данных Цифровая (шина I²C)

Соединительный кабель 4-проводный

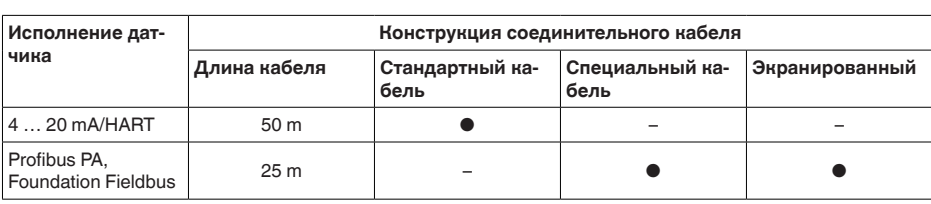

### **Встроенные часы**

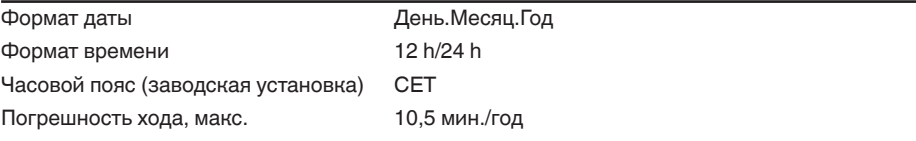

### **Доп. выходная величина - температура электроники**

Выдача значений температуры

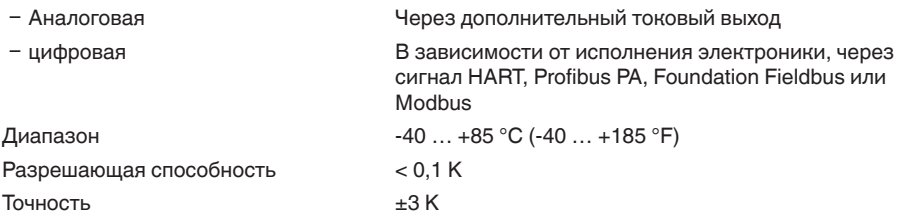

#### **Питание**

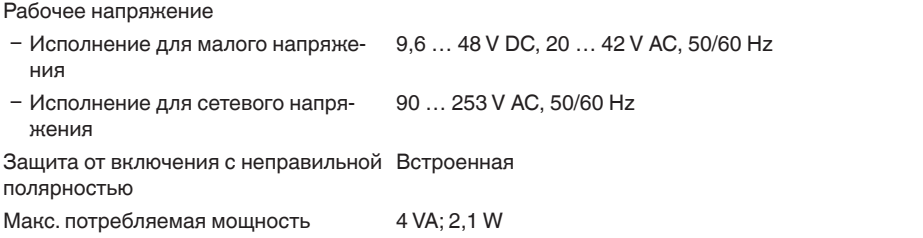

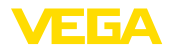

#### **Защитные меры**

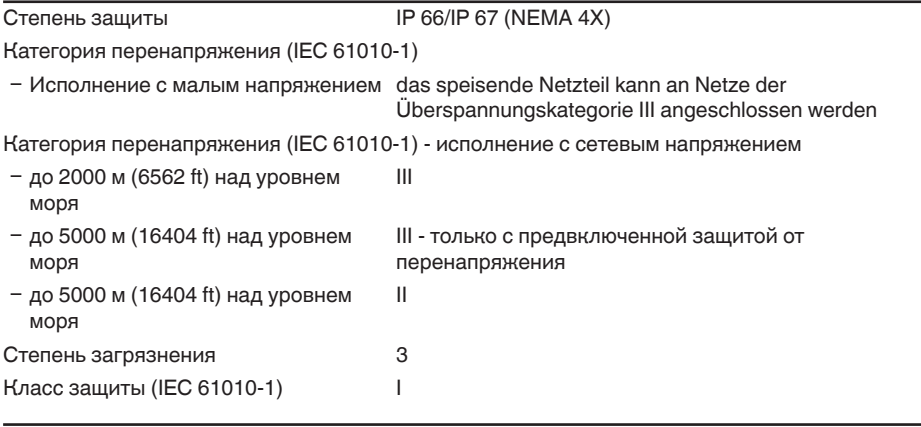

#### **Разрешения**

Устройства в исполнениях с сертификацией могут иметь отличающиеся технические данные.

Для таких устройств следует учитывать соответствующую документацию, поставляемую вместе с устройством. Данную документацию также можно скачать с сайта www.vega.com через "*VEGA Tools*" и "*Serial number search*" либо через Download.

## **11.2 Размеры**

На следующих чертежах показаны только некоторые из возможных исполнений. Чертежи с размерами можно также загрузить с www.vega.com/downloads и "*Zeichnungen*" .

#### **Корпус**

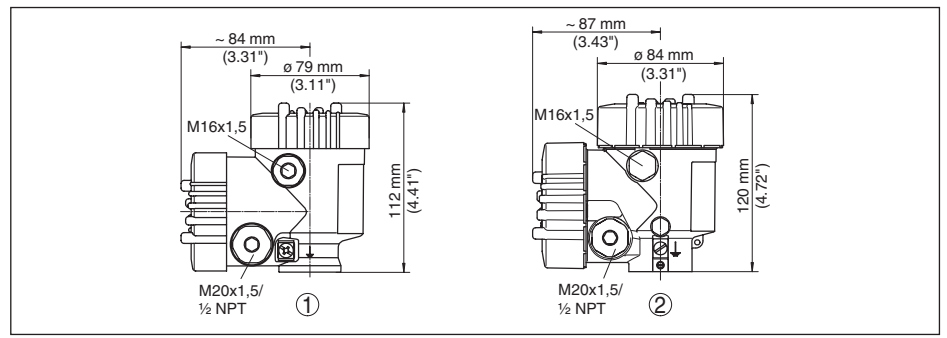

*Рис. 48: Размеры корпуса - с установленным модулем индикации и настройки корпус выше на 9 мм (0.35 in)*

- *1 Пластиковый корпус*
- *2 Корпус из алюминия или нержавеющей стали*

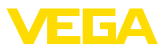

### **VEGAPULS 67, исполнение с монтажной скобой**

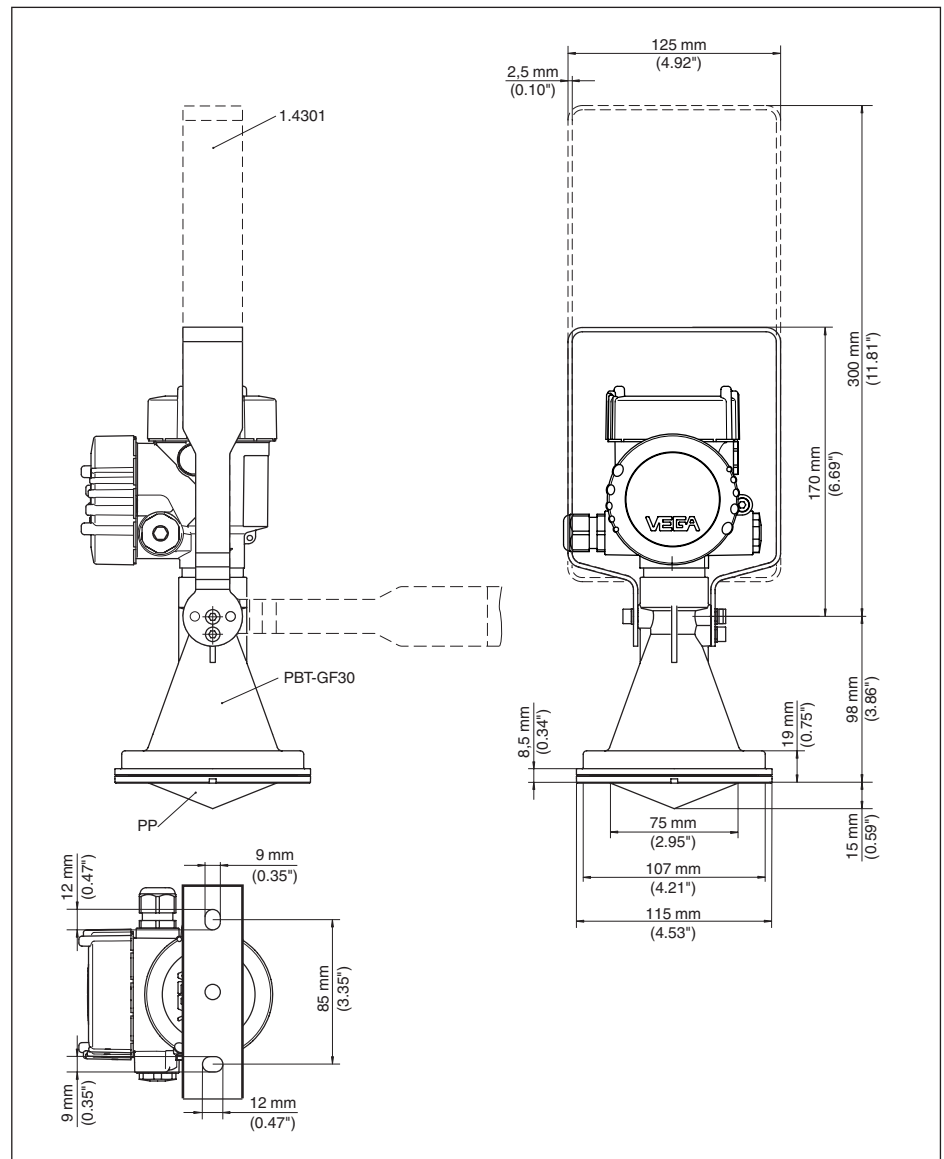

*Рис. 49: VEGAPULS 67, с монтажной скобой*

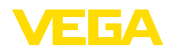

## **VEGAPULS 67, исполнение с накидным фланцем**

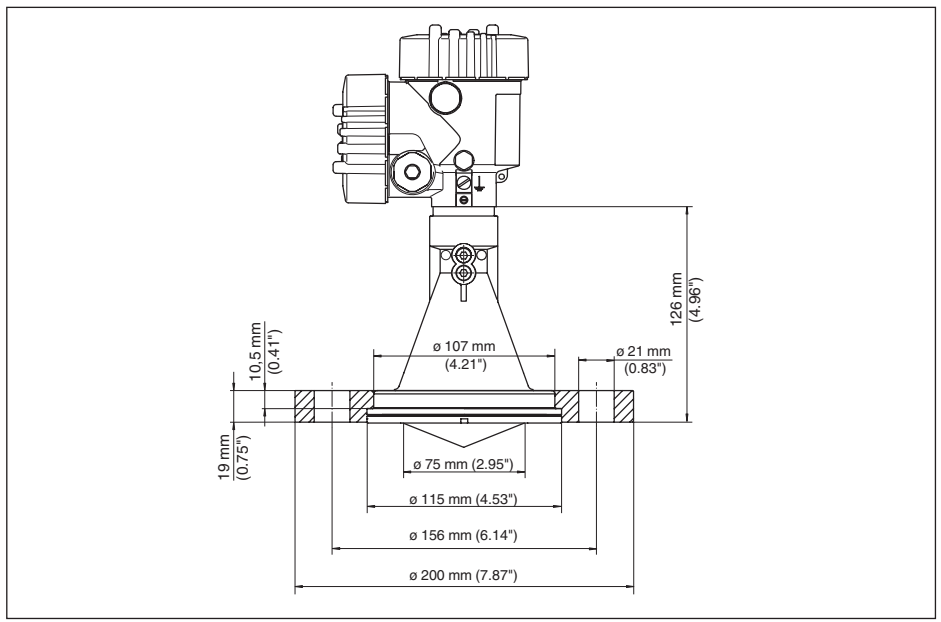

*Рис. 50: VEGAPULS 67, накидной фланец для DN 80 PN 16/ASME 3" 150lbs/JIS80 10K*

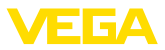

## **VEGAPULS 67, исполнение с адаптерным фланцем**

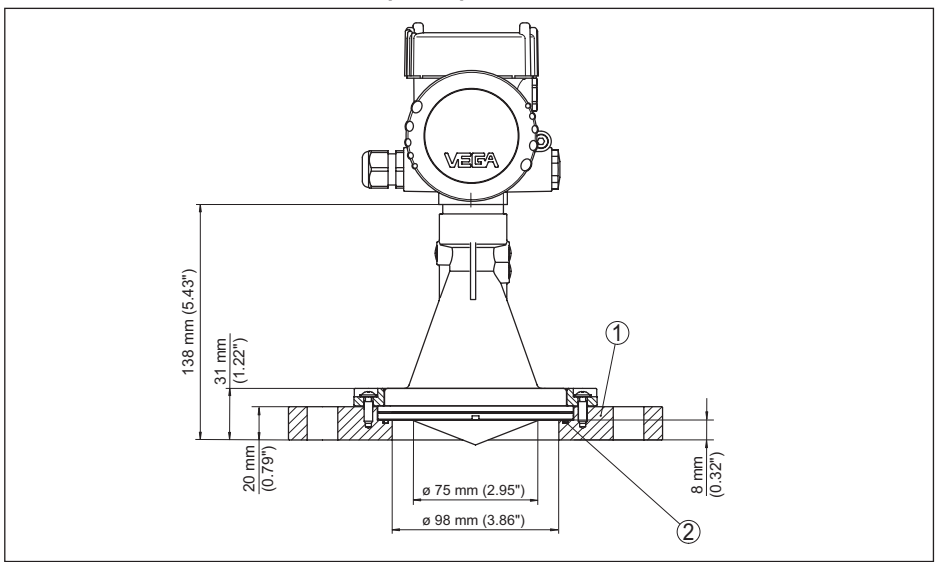

*Рис. 51: VEGAPULS 67, адаптерный фланец*

*1 Адаптерный фланец*

*2 Уплотнение*

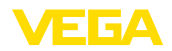

## **11.3 Защита прав на интеллектуальную собственность**

VEGA product lines are global protected by industrial property rights. Further information see www.vega.com.

VEGA Produktfamilien sind weltweit geschützt durch gewerbliche Schutzrechte.

Nähere Informationen unter www.vega.com.

Les lignes de produits VEGA sont globalement protégées par des droits de propriété intellectuelle. Pour plus d'informations, on pourra se référer au site www.vega.com.

VEGA lineas de productos están protegidas por los derechos en el campo de la propiedad industrial. Para mayor información revise la pagina web www.vega.com.

Линии продукции фирмы ВЕГА защищаются по всему миру правами на интеллектуальную собственность. Дальнейшую информацию смотрите на сайте www.vega.com.

VEGA系列产品在全球享有知识产权保护。

进一步信息请参见网站<www.vega.com。

## **11.4 Товарный знак**

Все используемые фирменные марки, а также торговые и фирменные имена являются собственностью их законного владельца/автора.

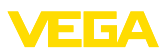

# **INDEX**

**Symbols** Блокировать настройку 45 Высота емкости 42 Главное меню 36 Дата/Время 51 Демпфирование 45 Единицы устройства 49 Заземление 26, 27 Запасные части - Дополнительная электроника четырехпроводного датчика 4 ... 20 mA/ HART 11 Защита от переполнения по WHG 51 Значения по умолчанию 52 Имя места измерения 36 Исполнение устройства 55 Класс зашиты 25 Коды ошибок 65 Конструкции в емкости 21 Копировать установки датчика 54 Короб под полом 22 Кривая линеаризации 50 Мешалка 22 Моделирование 47 Надежность измерения 47 Настройка 35 Отражательные свойства продукта 37 Отсек подключения - Двухкамерный корпус 29, 30 Отсек электроники (двухкамерный корпус) 29 Память измеренных значений 61 Память помех 49 Память событий 61 Патрубок 17 Пиковые значения 47 Питание 25, 78 Погрешность измерения 67 Подсветка 46 Порядок подключения 27 Принцип действия 9 Проверить выходной сигнал 67 Режим работы HART 54 Ремонт 71 Chnoc<sub>51</sub> Сервисная горячая линия 70 Соединительный кабель 25 Статус устройства 47 Температура электроники 47 Техника подключения 27

Ток. выход, режим 45 Токовый выход Min./Max. 45 Установка 43.44 Устранение неисправностей 66 Форма емкости 42 Экранирование 26, 27 Эхо-кривая - начальной установки 49  $-$  Память 62 **Язык 46** 

# E

EDD (Enhanced Device Description) 60

# N

NAMUR NE 107 62, 63, 66

# D

**PIN 51** 

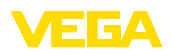

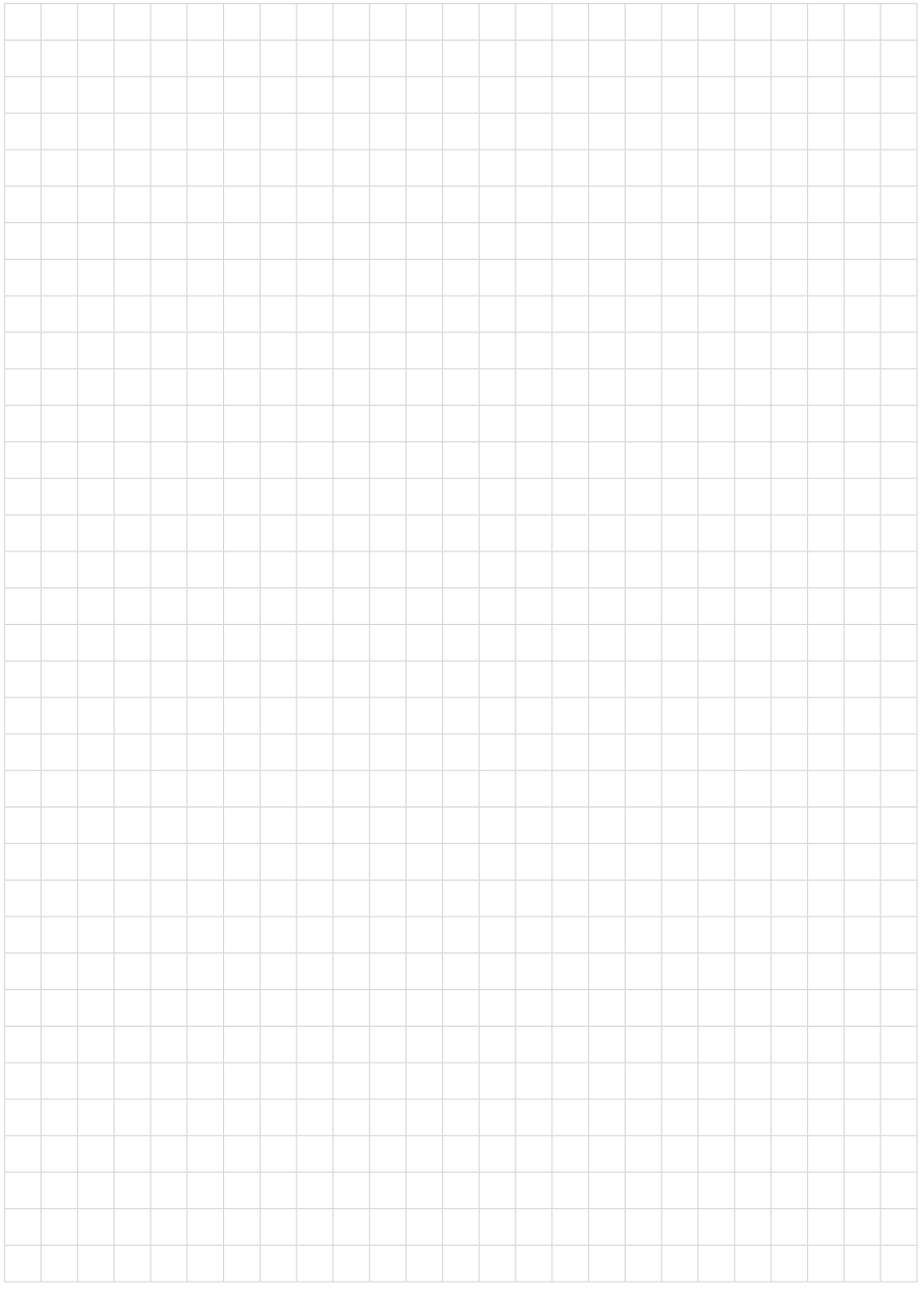

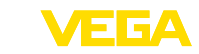

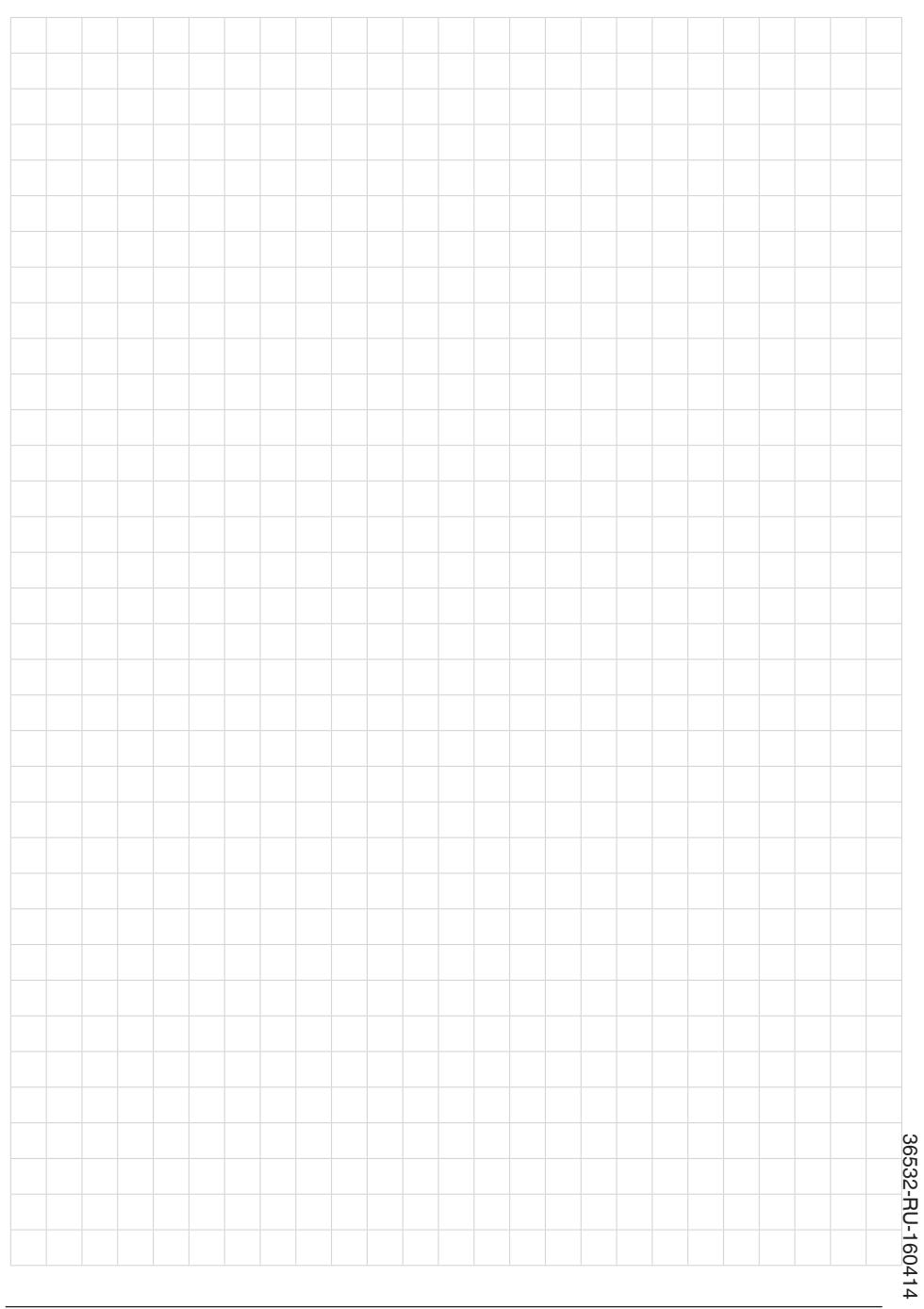

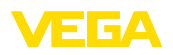

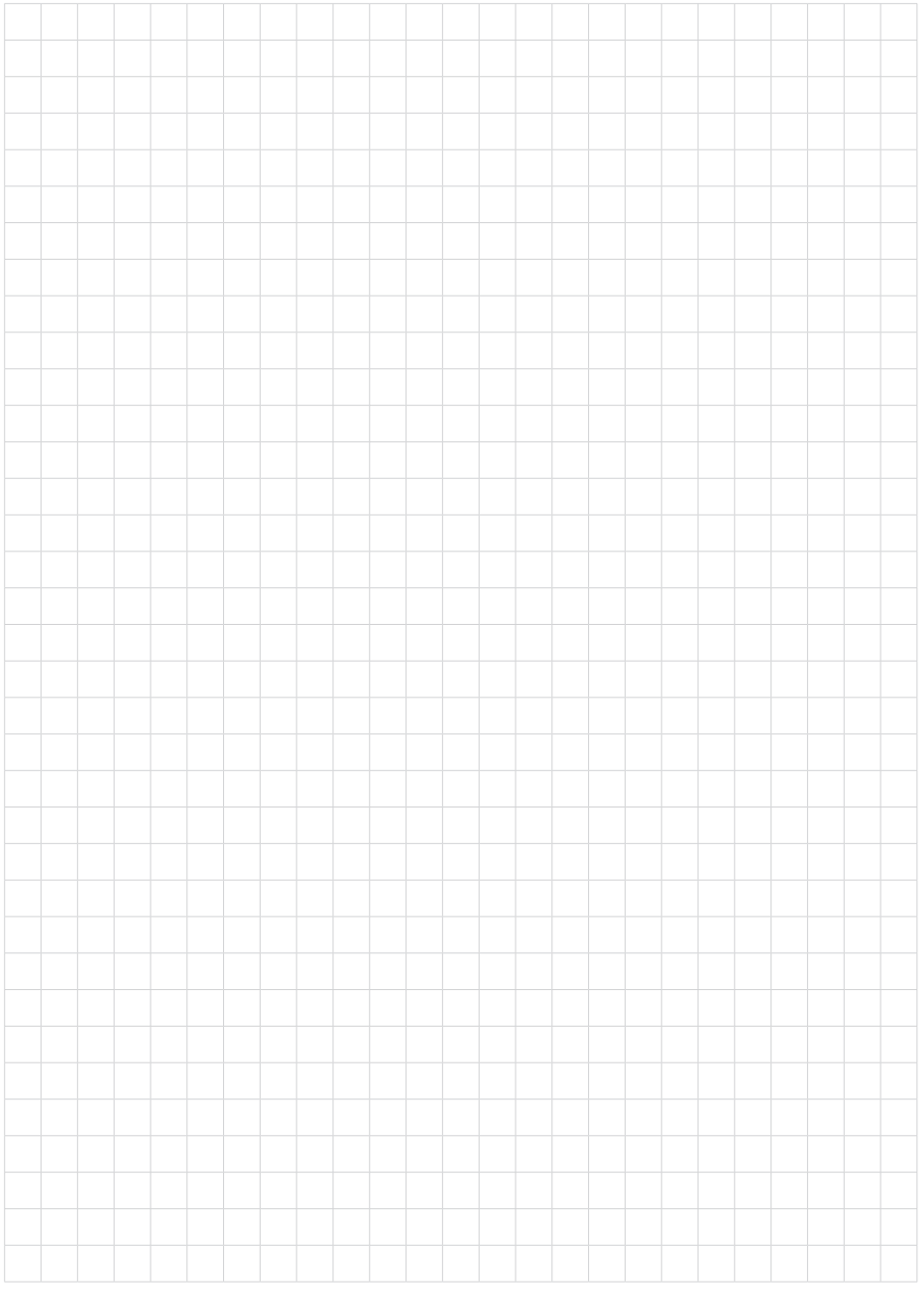

Дата печати:

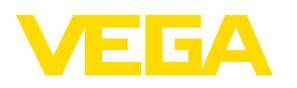

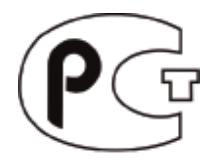

Вся приведенная здесь информация о комплектности поставки, применении и условиях эксплуатации датчиков и систем обработки сигнала соответствует фактическим данным на момент. Возможны изменения технических данных

© VEGA Grieshaber KG, Schiltach/Germany 2016

 $\epsilon$ 

VEGA Grieshaber KG Am Hohenstein 113 77761 Schiltach Germany

Phone +49 7836 50-0 Fax +49 7836 50-201 E-mail: info.de@vega.com www.vega.com